### <span id="page-0-0"></span>CSci 127: Introduction to Computer Science

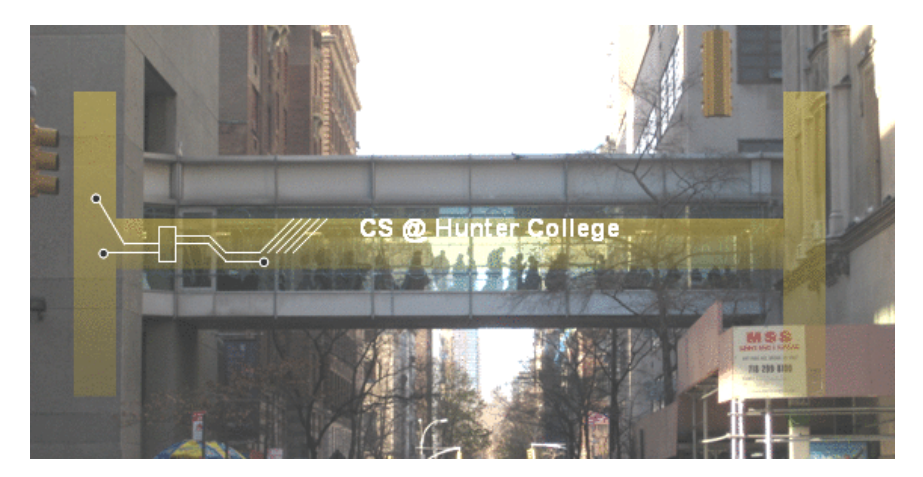

Finished the lecture preview? The contract of the lecture preview? hunter.cuny.edu/csci

イロト イ母ト イミト イミト

 $\equiv$ CSci 127 (Hunter) [Lecture 4](#page-135-0) Feb 28, 2023 1 / 65

# Today's Topics

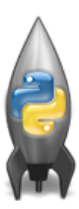

- Recap: Colors
- 2D Arrays & Image Files
- Design Challenge: Airplanes
- **O** Decisions

 $\left\{ \begin{array}{ccc} 1 & 0 & 0 \\ 0 & 1 & 0 \end{array} \right\}$  ,  $\left\{ \begin{array}{ccc} 0 & 0 & 0 \\ 0 & 0 & 0 \end{array} \right\}$  ,  $\left\{ \begin{array}{ccc} 0 & 0 & 0 \\ 0 & 0 & 0 \end{array} \right\}$ 

 $\equiv$ 

# index, slice, and split of string and list

```
string = "I love python!" #Can we name string as str?
#Better not. Otherwise, error happens when calling
#str(12) to convert integer 12 to string "12" later
   on.
#This is because, by
#str = "I love python!",
#str is redefined as a variable. As a result, str
#cannot be used as a function name in the same
   program.
```

```
print(string[2:6])
print(string[-7:-1])
print(string[2:6:2])
print(string[-7:-1:2])print(string[-1])
print(string[:-1])
```
index, slice, and split of string and list: II

```
#Get a list of words from a sentence. That is,
#split a string to a list of words by a delimiter.
mylist = string[:-1]. split ('') #delimiter is''
#Concatenate elements of a list to get a string
#using join method.
string2 = ' ' .join(mylist)print("string2 =", string2)
```
イロト イ母 トイラト イヨト

 $\equiv$   $\circ$   $\circ$   $\sim$ 

index, slice, and split of string and list: III

```
print(mylist)
print(len(mylist))
print(mylist[0])
print(mylist[0:2])
print(mylist[-1])
print(mylist[0::2])
```
 $OQ$ 

 $\equiv$ 

イロト イ母 トイヨ トイ

index, slice, and split of string and list: IV

```
abbr = ""for word in mylist: #mylist is ['I', 'love', 'python']
   abbr = word[-1] + abbr#word[-1] is the last character in word,
   #which is a string object.
   #pad last character of word to left of abbr
print (abbr)
```
イロト イ母 トイラト イヨト

 $\equiv$   $\cap$  a  $\sim$ 

index, slice, and split of string and list: V

```
abbr2 = ""for word in mylist: #mylist is ['I', 'love', 'python']
   abbr2 += word[-1] #same as abbr2 = abbr2 + word
       [-1]#pad last character of word to right of abbr2
print (abbr2)
```
[link to program](https://pythontutor.com/visualize.html#code=string%20%3D%20%22I%20love%20python!%22%20%23Can%20we%20name%20string%20as%20str%3F%0A%23Better%20not.%20Otherwise,%20in%20case%20we%20need%20to%20call%0A%23str%2812%29%20to%20convert%20integer%2012%20to%20string%20%2212%22%20later%20on,%0A%23error%20will%20happen.%20This%20is%20because,%20by%0A%23str%20%3D%20%22I%20love%20python!%22,%20%0A%23str%20is%20redefined%20as%20a%20variable.%20As%20a%20result,%20str%0A%23cannot%20be%20used%20as%20a%20function%20name%20in%20the%20same%20program.%0A%0Aprint%28string%5B2%3A6%5D%29%0Aprint%28string%5B-7%3A-1%5D%29%0Aprint%28string%5B2%3A6%3A2%5D%29%0Aprint%28string%5B-7%3A-1%3A2%5D%29%0Aprint%28string%5B-1%5D%29%0Aprint%28string%5B%3A-1%5D%29%0A%0A%23Get%20a%20list%20of%20words%20from%20a%20sentence.%20That%20is,%20%0A%23split%20a%20string%20to%20a%20list%20of%20words%20by%20a%20delimiter.%0Amylist%20%3D%20string%5B%3A-1%5D.%20split%20%28)

CSci 127 (Hunter) [Lecture 4](#page-0-0) Feb 28, 2023 7 / 65

イロト イ母 トイラト イヨト

 $\equiv$   $\cap$  a  $\sim$ 

# Today's Topics

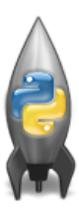

#### Recap: Colors

- 2D Arrays & Image Files
- Design Challenge: Airplanes
- **O** Decisions

 $\left\{ \begin{array}{ccc} 1 & 0 & 0 \\ 0 & 1 & 0 \end{array} \right\}$  ,  $\left\{ \begin{array}{ccc} 0 & 0 & 0 \\ 0 & 0 & 0 \end{array} \right\}$  ,  $\left\{ \begin{array}{ccc} 0 & 0 & 0 \\ 0 & 0 & 0 \end{array} \right\}$ 

 $OQ$ 

 $\equiv$ 

# Challenge (Group Work)

EmpID:

CSci 127 Mock Final, S19

 $\left\{ \begin{array}{ccc} 1 & 0 & 0 \\ 0 & 1 & 0 \end{array} \right\}$  ,  $\left\{ \begin{array}{ccc} 0 & 0 & 0 \\ 0 & 0 & 0 \end{array} \right\}$  ,  $\left\{ \begin{array}{ccc} 0 & 0 & 0 \\ 0 & 0 & 0 \end{array} \right\}$ 

2. (a) Fill in the boxes with the appropriate hexcode to change the color to match the comments:

import turtle  $thomash = turtle.Turtle()$ i. #Change thomasH to be the color black: thomasH.color("#  $^{\prime\prime}$ ii. #Change thomasH to be the color white: thomasH.color("#  $"$ iii. #Change thomasH to be the brightest color blue: thomasH.color("# ") iv. #Change thomasH to be the color purple: thomasH.color("# ") v. #Change thomasH to be the color gray:  $^{\prime\prime}$ thomasH.color("#

- 30 CSci 127 (Hunter) [Lecture 4](#page-0-0) Feb 28, 2023 9 / 65

 $PQQQ$ 

# Challenge (Group Work)

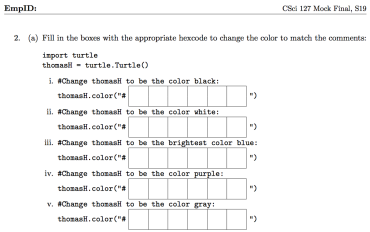

 $\bullet$  Need to fill in hexcodes (always start with  $\#$ ):

CSci 127 (Hunter) [Lecture 4](#page-0-0) Feb 28, 2023 10 / 65

イロト イ母 トイミト イミト ニヨー りんぐ

# Challenge (Group Work)

 $E<sub>m</sub>$ 

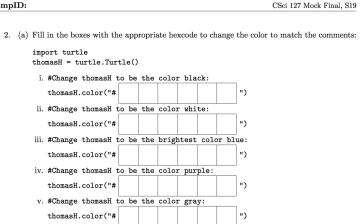

- $\bullet$  Need to fill in hexcodes (always start with  $\#$ ): R R G G B B
- Black: 0 0 0 0 0 0
- White: F F F F F F
- **a** Blue: 0 0 0 0 F F
- Purple: F F 0 0 F F
- Gray: 4 2 4 2 4 2 (any choice where  $RR = GG = BB$  and RR, GG, BB not 00 or FF).

CSci 127 (Hunter) [Lecture 4](#page-0-0) Feb 28, 2023 10 / 65

 $\Omega$ Ð.

イロト イ母 トイラト イヨト

# Recap: Colors

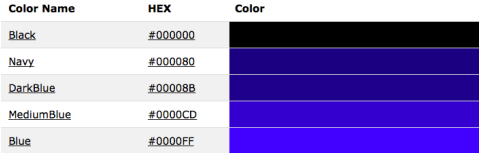

- Can specify by name. See [named color in python](https://matplotlib.org/stable/gallery/color/named_colors.html) and scroll down to section CSS color.
- Can specify by numbers:
	- $\blacktriangleright$  Amount of Red, Green, and Blue (RGB).
	- $\blacktriangleright$  Adding light, not paint:
		- $\star$  Black: 0% red, 0% green, 0% blue
		- $\star$  White: 100% red, 100% green, 100% blue

 $\Omega$ 

イロト イ母 トイラト イヨト

# Recap: Colors

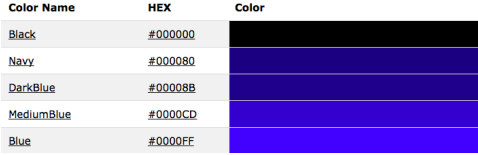

- Can specify by numbers (RGB):
	- $\blacktriangleright$  Fractions of each: e.g. (1.0, 0, 0) is 100% red, no green, and no blue.
	- $\triangleright$  8-bit colors: numbers from 0 to 255 =  $2^8 1$ , a total of  $2^8 = 256$ choices ( related: 3-bit has  $2^3$  choices, from 0 to  $2^3-1=7$ ): e.g. (0, 255, 0) is no red, 100% green, and no blue.
	- $\blacktriangleright$  Hexacodes (base-16 numbers)...

CSci 127 (Hunter) [Lecture 4](#page-0-0) Feb 28, 2023 12 / 65

イロト イ何 ト イヨ ト イヨ トー ヨー イクない

## Decimal and Hexadecimal

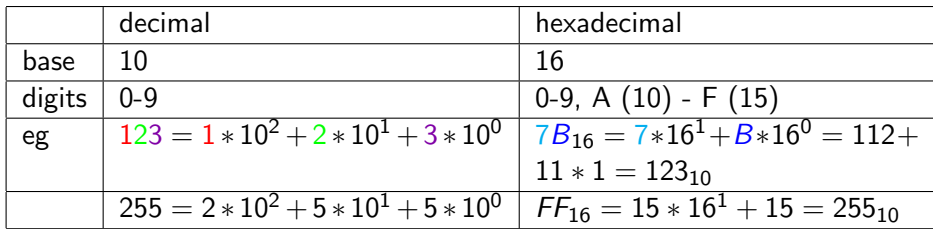

Steps to convert hexadecimal to decimal

- <sup>1</sup> Start from rightmost to leftmost digit, label exponent as 0, 1, 2, ....
- 2 Multiple each digit by base<sup>exponent</sup>, where base is 16 for hexadecimal numbers. Digit A - F are converted to 10 - 15, respectively.
- Add the products in the second step up.

 $\Omega$ 

# Decimal and Hexadecimal: II

Steps to convert decimal to hexadecimal

- <sup>1</sup> Divide the number by base 16. Calculate quotient and remainder.
- <sup>2</sup> Set the quotient to be the number. Repeat the above step until quotient is zero.
- **3** Connect the remainders **backwards**

Convert 123 to decimal Convert 123 to hexadecimal

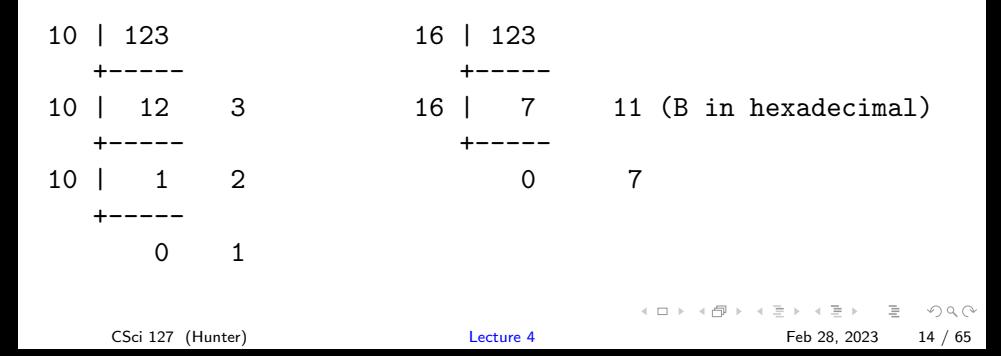

# Colors

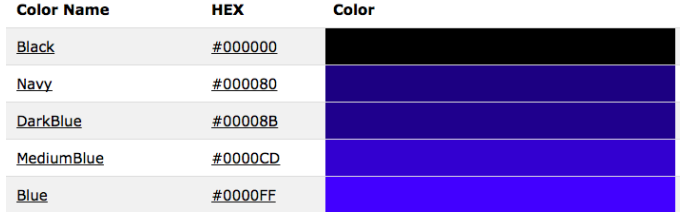

#### Can specify by numbers (RGB):

- $\blacktriangleright$  Fractions of each:
	- e.g. (1.0, 0, 0) is 100% red, no green, and no blue.
- $\triangleright$  8-bit colors: numbers from 0 to 255: e.g. (0, 255, 0) is no red, 100% green, and no blue.
- $\blacktriangleright$  Hexcodes (base-16 numbers):

CSci 127 (Hunter) [Lecture 4](#page-0-0) Feb 28, 2023 15 / 65

 $\mathcal{A} \square \rightarrow \mathcal{A} \oplus \mathcal{B} \rightarrow \mathcal{A} \oplus \mathcal{B} \rightarrow \mathcal{B} \rightarrow \mathcal{B} \rightarrow \mathcal{A} \oplus \mathcal{A} \oplus \mathcal{A}$ 

# Colors

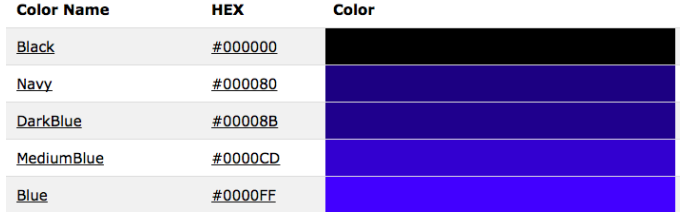

#### Can specify by numbers (RGB):

- $\blacktriangleright$  Fractions of each:
	- e.g. (1.0, 0, 0) is 100% red, no green, and no blue.
- $\triangleright$  8-bit colors: numbers from 0 to 255: e.g. (0, 255, 0) is no red, 100% green, and no blue.
- $\blacktriangleright$  Hexcodes (base-16 numbers): e.g. #0000FF is no red, no green, and 100% blue.

 $\mathcal{A} \square \rightarrow \mathcal{A} \oplus \mathcal{B} \rightarrow \mathcal{A} \oplus \mathcal{B} \rightarrow \mathcal{B} \rightarrow \mathcal{B} \rightarrow \mathcal{A} \oplus \mathcal{A} \oplus \mathcal{A}$ 

# Today's Topics

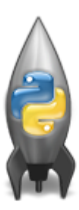

- Recap: Colors
- 2D Arrays & Image Files
- Design Challenge: Airplanes
- **O** Decisions

 $OQ$ 

 $\rightarrow \equiv$   $\rightarrow$ 

 $4$  ロト  $4$  何 ト  $4$  ヨ ト

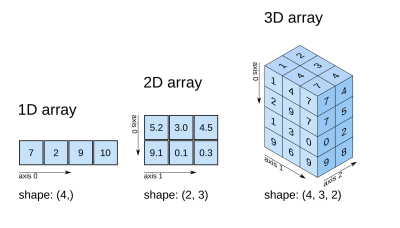

#### o An array is a sequence of elements, much like a list.

 $4\ \Box\ \rightarrow\ \ 4\ \overline{r}\overline{r}\ \rightarrow\ \ 4\ \overline{r}$ 

 $OQ$ CSci 127 (Hunter) [Lecture 4](#page-0-0) Feb 28, 2023 17 / 65

 $\equiv$ 

 $\mathbf{b}$  $\prec$  $\equiv$ 

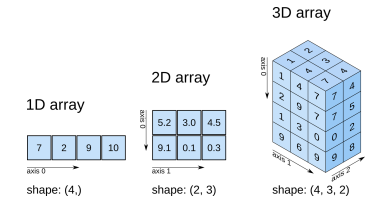

- o An array is a sequence of elements, much like a list.
- A 2D array is like a grid of elements, think a list of lists.

**∢ ロ ▶ - ィ** *同* **▶** 

 $\equiv$ 

 $\rightarrow$ 

E CSci 127 (Hunter) [Lecture 4](#page-0-0) Feb 28, 2023 17 / 65

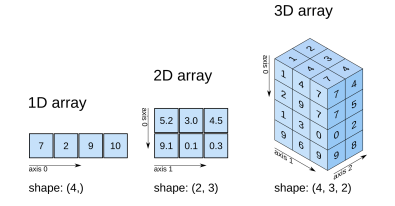

- An array is a sequence of elements, much like a list.
- A 2D array is like a grid of elements, think a list of lists.
- Can keep on adding dimensions (3D, etc.)

- ← ロ ト - ← 伊 ト - ←

 $=$ 

CSci 127 (Hunter) [Lecture 4](#page-0-0) Feb 28, 2023 17 / 65

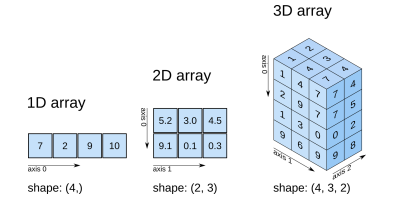

- An array is a sequence of elements, much like a list.
- A 2D array is like a grid of elements, think a list of lists.
- Can keep on adding dimensions (3D, etc.)
- Can access pieces/slices as we do with strings and lists

**∢ ロ ▶ - ィ** *同* **▶** 

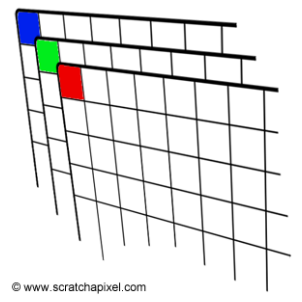

**K ロ ▶ K 個 ▶ K ミ ▶ K ミ ▶ │ ミ │ め 9,0** CSci 127 (Hunter) [Lecture 4](#page-0-0) Feb 28, 2023 18 / 65

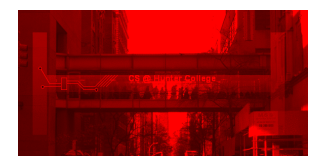

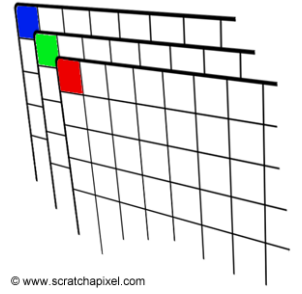

**K ロ ▶ K 個 ▶ K ミ ▶ K ミ ▶ │ ミ │ め 9,0** CSci 127 (Hunter) [Lecture 4](#page-0-0) Feb 28, 2023 18 / 65

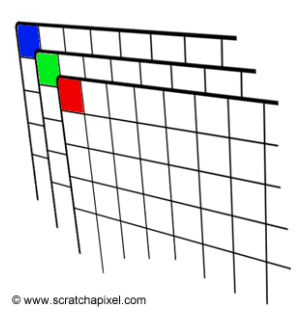

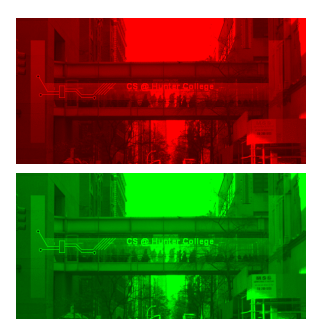

(ロ) (個) (目) (目) (目) 目 のQ(V CSci 127 (Hunter) [Lecture 4](#page-0-0) Feb 28, 2023 18 / 65

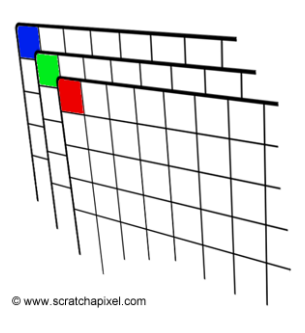

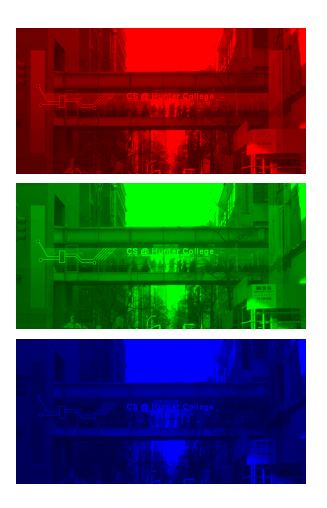

(ロ) (個) (目) (目) (目) 2 のQ(0) CSci 127 (Hunter) [Lecture 4](#page-0-0) Feb 28, 2023 18 / 65

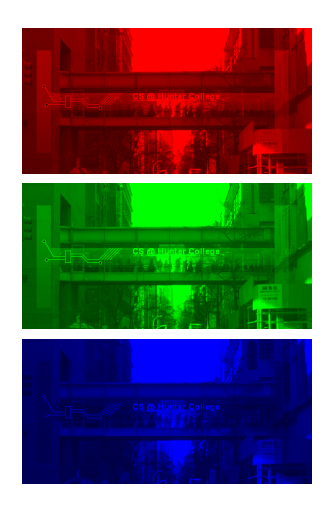

We will use 2 useful packages for images:

 $\rightarrow$ CSci 127 (Hunter) [Lecture 4](#page-0-0) Feb 28, 2023 19 / 65

 $\equiv$ 

 $OQ$ 

イロト イ部ト イミト イヨ

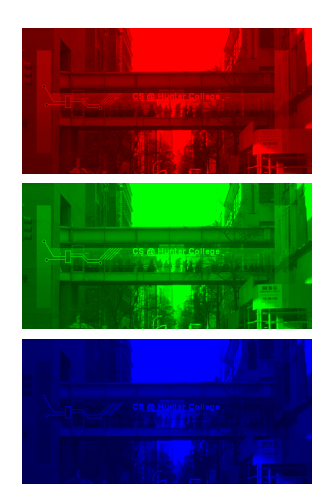

- We will use 2 useful packages for images:
	- $\blacktriangleright$  numpy: numerical analysis package

 $4$  ロト 4 何ト 4 ヨト

 $\equiv$ 

 $\sim$  4.  $\equiv$ 

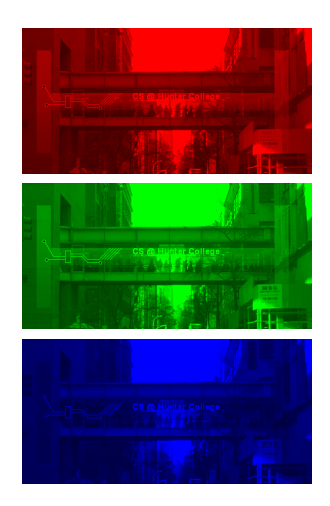

- We will use 2 useful packages for images:
	- $\blacktriangleright$  numpy: numerical analysis package

イロト イ母ト イヨト

<sup>I</sup> pyplot: part of matplotlib for making graphs and plots

CSci 127 (Hunter) [Lecture 4](#page-0-0) Feb 28, 2023 19 / 65

 $\sim$ 

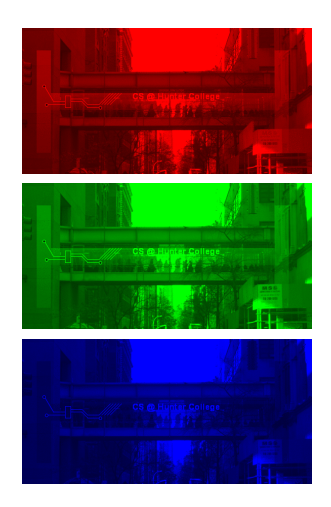

- We will use 2 useful packages for images:
	- $\blacktriangleright$  numpy: numerical analysis package

イロト イ母 ト イヨト

- pyplot: part of matplotlib for making graphs and plots
- See lab notes for installing on your home machine.

# Images with pyplot and numpy

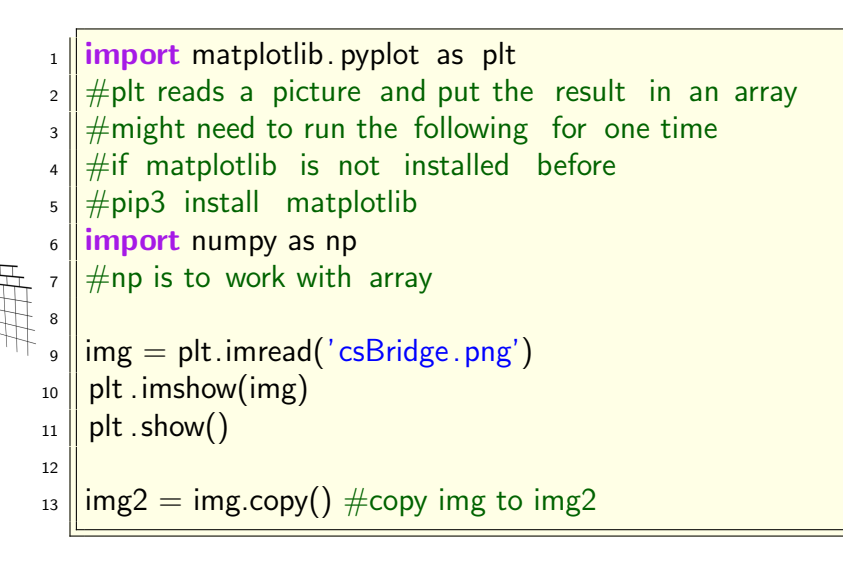

つくい CSci 127 (Hunter) [Lecture 4](#page-0-0) Feb 28, 2023 20 / 65

# Images with pyplot and numpy

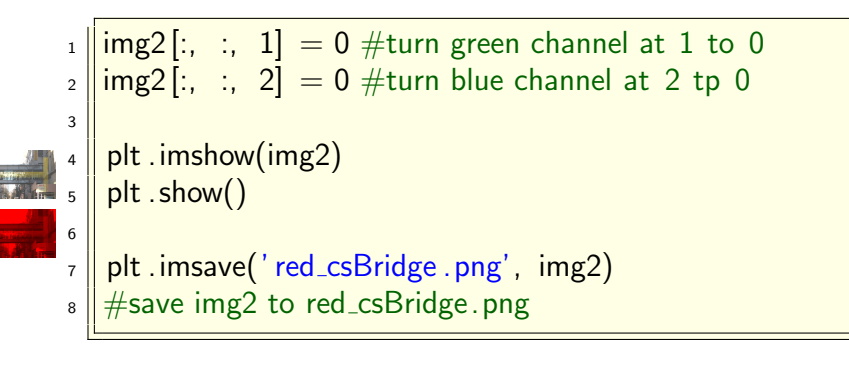

To create an image from scratch:

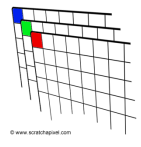

 $\rightarrow$ CSci 127 (Hunter) [Lecture 4](#page-0-0) Feb 28, 2023 22 / 65

 $\equiv$ 

 $OQ$ 

 $\leftarrow$   $\leftarrow$   $\leftarrow$ 

To create an image from scratch:

**1** Import the libraries.

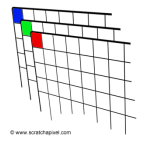

 $\equiv$ 

 $OQ$ 

 $\leftarrow$   $\leftarrow$   $\leftarrow$ 

To create an image from scratch:

**1** Import the libraries.

import matplotlib.pyplot as plt import numpy as np

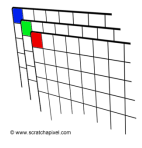

 $\equiv$ 

 $\Omega$ 

イロト イ母 トイラト イヨト

To create an image from scratch:

**1** Import the libraries.

import matplotlib.pyplot as plt import numpy as np

<sup>2</sup> Create the image– easy to set all color

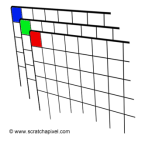

 $OQ$ 

イロト イ母 トイヨ トイヨ
To create an image from scratch:

**1** Import the libraries.

import matplotlib.pyplot as plt import numpy as np

<sup>2</sup> Create the image– easy to set all color  $\bullet$  to  $0\%$  (black):

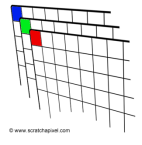

 $\equiv$ 

 $OQ$ 

イロト イ母 トイラト イラト

To create an image from scratch:

**1** Import the libraries.

import matplotlib.pyplot as plt import numpy as np

<sup>2</sup> Create the image– easy to set all color

```
\bullet to 0\% (black):
```
img = np.zeros( (num,num,3) )

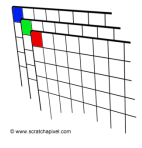

 $\equiv$ 

 $OQ$ 

イロト イ母 トイラト イヨト

To create an image from scratch:

**1** Import the libraries.

import matplotlib.pyplot as plt import numpy as np

<sup>2</sup> Create the image– easy to set all color

```
\bullet to 0\% (black):
```

```
img = np.zeros( (num,num,3) )
```
2 to 100% (white):

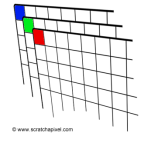

イロト イ母 トイラト イヨト

 $\equiv$ 

 $OQ$ 

To create an image from scratch:

**1** Import the libraries.

import matplotlib.pyplot as plt import numpy as np

<sup>2</sup> Create the image– easy to set all color

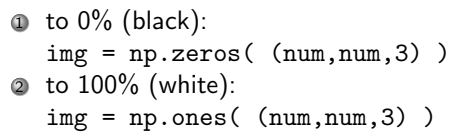

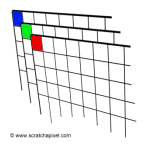

 $OQ$ 

イロト イ母 トイラト イヨト

To create an image from scratch:

**1** Import the libraries.

import matplotlib.pyplot as plt import numpy as np

<sup>2</sup> Create the image– easy to set all color

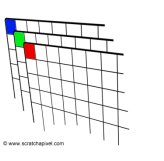

 $\Phi$  to  $0\%$  (black):  $img = np{\text .}zeros($   $(num, num, 3) )$ 2 to 100% (white):  $img = np.ones( (num(num, 3)) )$ 

<sup>3</sup> Do stuff to the pixels to make your image

イロト イ母 トイラト イラト

 $OQ$ 

To create an image from scratch:

**1** Import the libraries.

import matplotlib.pyplot as plt import numpy as np

<sup>2</sup> Create the image– easy to set all color

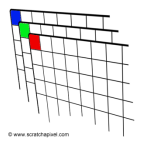

- $\Phi$  to  $0\%$  (black): img = np.zeros( (num,num,3) ) 2 to 100% (white):  $img = np.ones( (num(num, 3)) )$
- <sup>3</sup> Do stuff to the pixels to make your image

イロト イ母 トイラト イラト

 $OQ$ 

<sup>4</sup> You can display your image:

To create an image from scratch:

**1** Import the libraries.

import matplotlib.pyplot as plt import numpy as np

<sup>2</sup> Create the image– easy to set all color

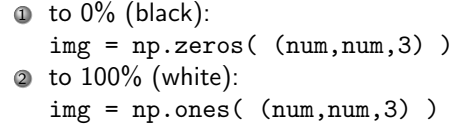

<sup>3</sup> Do stuff to the pixels to make your image

<sup>4</sup> You can display your image: plt.imshow(img) plt.show()

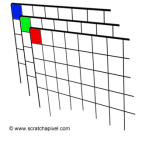

 $OQ$ 

イロト イ母 トイラト イヨト

To create an image from scratch:

**1** Import the libraries.

import matplotlib.pyplot as plt import numpy as np

<sup>2</sup> Create the image– easy to set all color

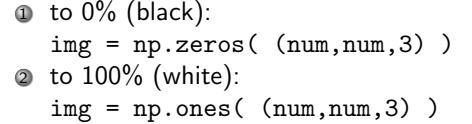

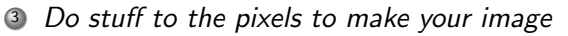

- <sup>4</sup> You can display your image: plt.imshow(img) plt.show()
- <sup>5</sup> And save your image:

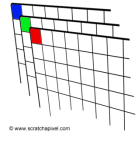

 $OQ$ 

イロト イ母 トイラト イヨト

To create an image from scratch:

**1** Import the libraries.

import matplotlib.pyplot as plt import numpy as np

<sup>2</sup> Create the image– easy to set all color

```
\Phi to 0\% (black):
   img = np{\text .}zeros( (num, num, 3) )2 to 100% (white):
   img = np.ones( (num(num, 3)) )
```
<sup>3</sup> Do stuff to the pixels to make your image

- <sup>4</sup> You can display your image: plt.imshow(img) plt.show()
- <sup>5</sup> And save your image:

plt.imsave('myImage.png', img)

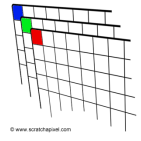

 $PQQQ$ 

イロト イ何 トイヨ トイヨ トーヨ

### Two Dimensional Array Slicing

```
import numpy as np
2
\frac{1}{3} numRows = 6
  numCols = 6_5 \vert a = np. zeros ( ( numRows, numCols ) )
6 \text{ } #create a table with 6 rows and 6 columns,
7 \parallel \text{\#each element} is initialized to be zero.
8 #Do not forget parentheses around
9 #numRows, numCols.
```
 $\Omega$ 

# Two Dimensional Array Slicing: II

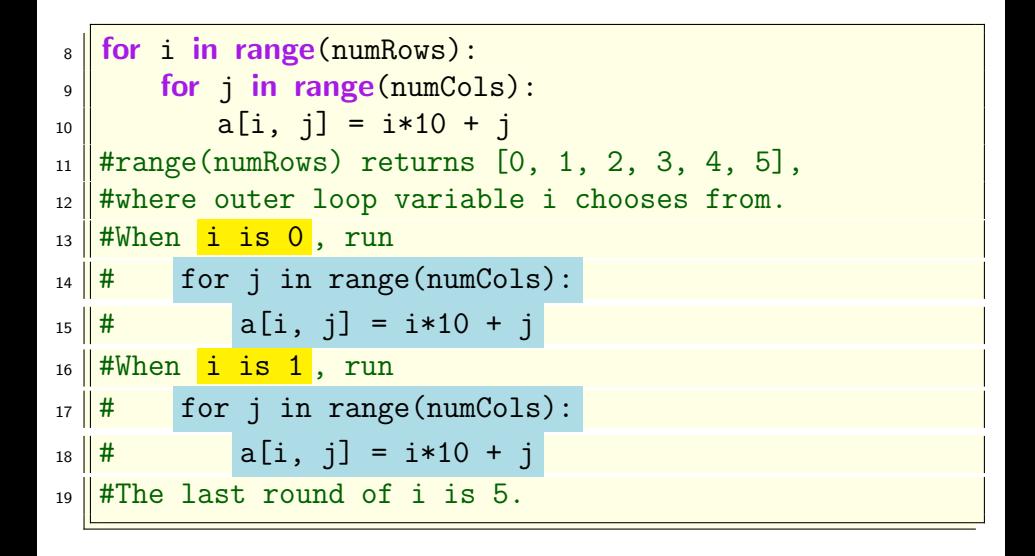

イロト イ母 トイミト イミト ニミー りんぴ CSci 127 (Hunter) [Lecture 4](#page-0-0) Feb 28, 2023 24 / 65

Two Dimensional Array Slicing: III

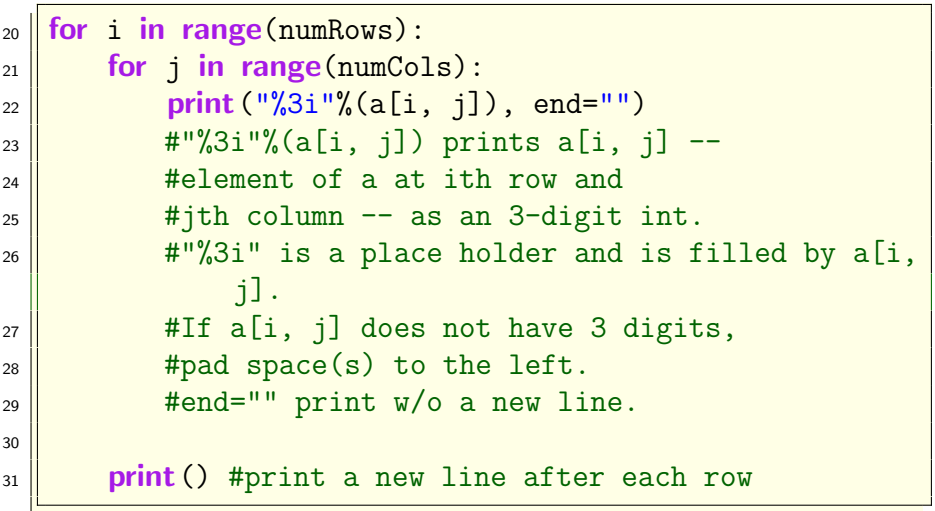

 $\equiv$ 

 $OQ$ 

 $A \sqcap B \rightarrow A \sqcap B \rightarrow A \sqsupseteq B$ 

### Two Dimensional Array Slicing: III

#### $_{32}$  | print (a[0, 3:5])

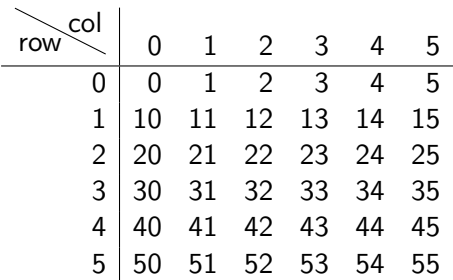

 $OQ$ CSci 127 (Hunter) [Lecture 4](#page-0-0) Feb 28, 2023 26 / 65

 $\equiv$ 

 $\left\{ \begin{array}{ccc} 1 & 0 & 0 \\ 0 & 1 & 0 \end{array} \right\}$  ,  $\left\{ \begin{array}{ccc} 0 & 0 & 0 \\ 0 & 0 & 0 \end{array} \right\}$  ,  $\left\{ \begin{array}{ccc} 0 & 0 & 0 \\ 0 & 0 & 0 \end{array} \right\}$ 

### Two Dimensional Array Slicing: III

 $_{32}$  | print (a[0, 3:5])

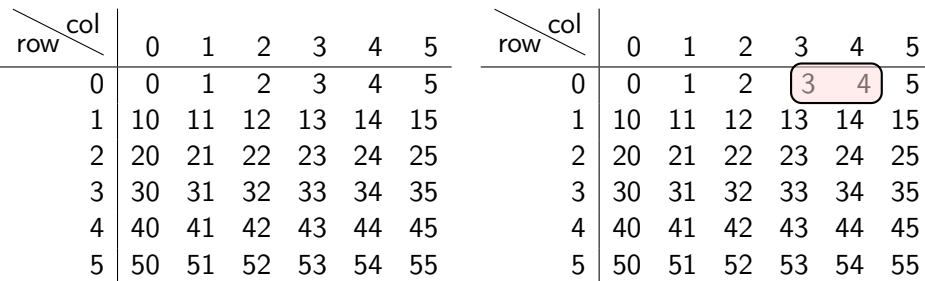

#### print

[3. 4.]

 $OQ$ CSci 127 (Hunter) [Lecture 4](#page-0-0) Feb 28, 2023 26 / 65

 $\equiv$ 

イロト イ母ト イミト イミト

### Two Dimensional Array Slicing: IV

33 | print  $(a[4:, 4:])$ 

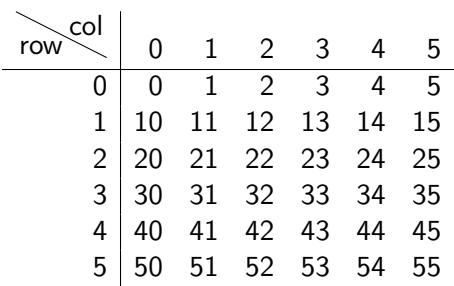

CSci 127 (Hunter) [Lecture 4](#page-0-0) Feb 28, 2023 27 / 65

 $\equiv$ 

 $OQ$ 

 $\left\{ \begin{array}{ccc} 1 & 0 & 0 \\ 0 & 1 & 0 \end{array} \right\}$  ,  $\left\{ \begin{array}{ccc} 0 & 0 & 0 \\ 0 & 0 & 0 \end{array} \right\}$  ,  $\left\{ \begin{array}{ccc} 0 & 0 & 0 \\ 0 & 0 & 0 \end{array} \right\}$ 

### Two Dimensional Array Slicing: IV

33 **print**  $(a[4:, 4:])$ 

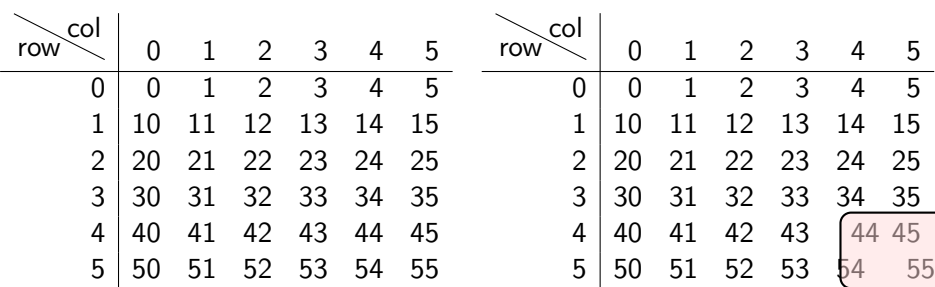

#### Print out

[[44. 45.] [54. 55.]]

 $OQ$ イロト イ母 トイラト イラト  $\equiv$ CSci 127 (Hunter) [Lecture 4](#page-0-0) Feb 28, 2023 27 / 65

### Two Dimensional Array Slicing: V

 $_{34}$  | print (a[:, 2])

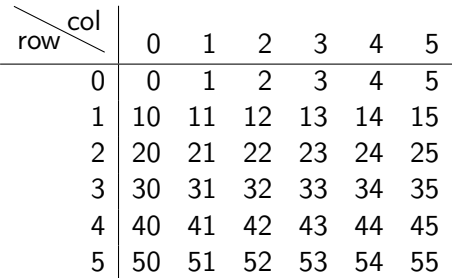

CSci 127 (Hunter) [Lecture 4](#page-0-0) Feb 28, 2023 28 / 65

 $\equiv$ 

 $\mathcal{L} \circ \mathcal{L} \circ \mathcal{L}$ 

イロト イ部 トイヨト イヨト

### Two Dimensional Array Slicing: V

 $_{34}$  | print (a[:, 2])

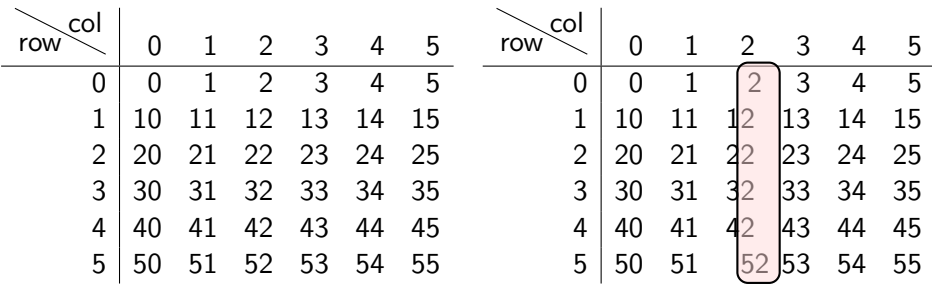

Print out

[ 2. 12. 22. 32. 42. 52.]

CSci 127 (Hunter) [Lecture 4](#page-0-0) Feb 28, 2023 28 / 65

 $\equiv$ 

 $OQ$ 

イロト イ母ト イミト イミト

#### Two Dimensional Array Slicing: VI

 $_{35}$  | print (a[2::2, ::2])

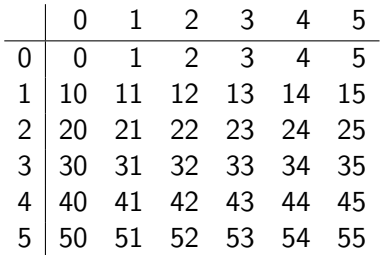

CSci 127 (Hunter) [Lecture 4](#page-0-0) Feb 28, 2023 29 / 65

 $\equiv$ 

 $\mathcal{L} \circ \mathcal{L} \circ \mathcal{L}$ 

 $\left\{ \begin{array}{ccc} 1 & 0 & 0 \\ 0 & 1 & 0 \end{array} \right\}$  ,  $\left\{ \begin{array}{ccc} 0 & 0 & 0 \\ 0 & 0 & 0 \end{array} \right\}$  ,  $\left\{ \begin{array}{ccc} 0 & 0 & 0 \\ 0 & 0 & 0 \end{array} \right\}$ 

#### Two Dimensional Array Slicing: VI

 $_{35}$  | print (a[2::2, ::2])

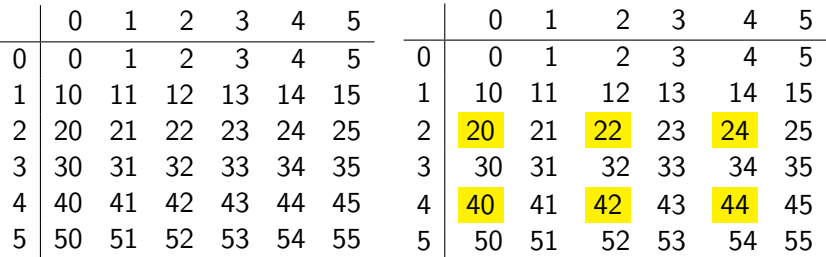

#### print

[[20. 22. 24.] [40. 42. 44.]]

 $\left\{ \begin{array}{ccc} 1 & 0 & 0 \\ 0 & 1 & 0 \end{array} \right\}$  ,  $\left\{ \begin{array}{ccc} 0 & 0 & 0 \\ 0 & 0 & 0 \end{array} \right\}$  ,  $\left\{ \begin{array}{ccc} 0 & 0 & 0 \\ 0 & 0 & 0 \end{array} \right\}$  $\equiv$  $\Omega$ CSci 127 (Hunter) [Lecture 4](#page-0-0) Feb 28, 2023 29 / 65

Basic pattern: img[rows, columns, channels] with: start:stop:step.

イロト イ母 トイミト イミト ニヨー りんぐ

- Basic pattern: *img[rows, columns, channels]* with: *start:stop:step.*
- Assuming the libraries are imported, what do the following code fragments produce:
	- $\triangleright$  img = np.zeros(  $(10, 10, 3)$  )  $img[0:10,0:5,0:1] = 1$

イロト イ何 トイヨ トイヨ トーヨー つなべ

- Basic pattern: img[rows, columns, channels] with: start:stop:step.
- Assuming the libraries are imported, what do the following code fragments produce:

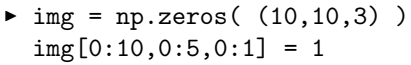

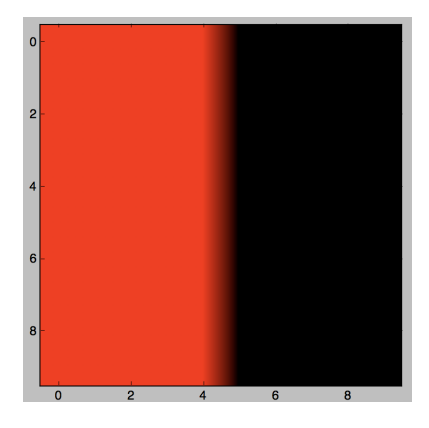

CSci 127 (Hunter) [Lecture 4](#page-0-0) Feb 28, 2023 30 / 65

 $\Omega$ 

- + ロ ▶ - + 리 ▶ - + 크

- Basic pattern: *img[rows, columns, channels]* with: *start:stop:step.*
- Assuming the libraries are imported, what do the following code fragments produce:

```
rium = 10img = np.zeros( (num,num,3) )
 img[0:2,:,2:3] = 1.0
```
 $\mathcal{A} \square \rightarrow \mathcal{A} \oplus \mathcal{B} \rightarrow \mathcal{A} \oplus \mathcal{B} \rightarrow \mathcal{B} \rightarrow \mathcal{B} \rightarrow \mathcal{A} \oplus \mathcal{A} \oplus \mathcal{A}$ 

- Basic pattern: *img[rows, columns, channels]* with: *start:stop:step.*
- Assuming the libraries are imported, what do the following code fragments produce:

```
\blacktriangleright num = 10
```

```
img = np.zeros( (num,num,3) )
img[0:2,:,2:3] = 1.0
```
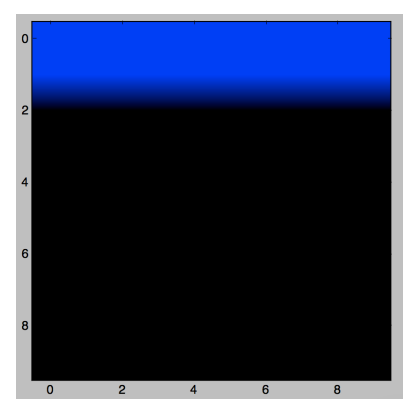

 $OQ$ 

イロト イ母 トイラト イヨト

- Basic pattern: *img[rows, columns, channels]* with: *start:stop:step.*
- Assuming the libraries are imported, what do the following code fragments produce:

```
\blacktriangleright num = int(input('Enter size'))
  img = np{\text{.zeros}}( (num{\text{.num}}{, 3}))
  img[:,::2,1] = 1.0
```
KED KARD KED KED E VOQO

- Basic pattern: *img[rows, columns, channels]* with: *start:stop:step.*
- Assuming the libraries are imported, what do the following code fragments produce:

```
\blacktriangleright num = int(input('Enter size'))
  img = np.zeros((num, num, 3))img[:,::2,1] = 1.0
```
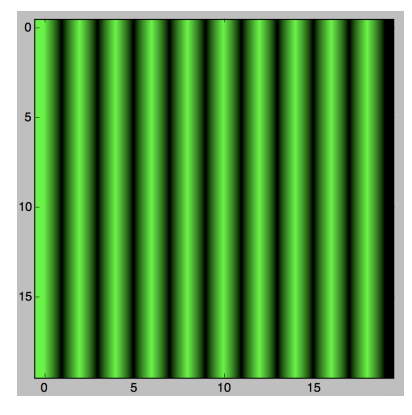

- Basic pattern: *img[rows, columns, channels]* with: *start:stop:step.*
- Assuming the libraries are imported, what do the following code fragments produce:

```
\blacktriangleright img = np.ones( (10, 10, 3) )
  img[0:10, 0:5, 0:2] = 0
```
イロト イ何 トイヨ トイヨ トーヨー つなべ

- Basic pattern: img[rows, columns, channels] with: start:stop:step.
- Assuming the libraries are imported, what do the following code fragments produce:

```
\blacktriangleright img = np.ones( (10, 10, 3) )
  img[0:10, 0:5, 0:2] = 0
```

```
\blacktriangleright num = int(input('Enter size '))
  img = np.ones( (num, num, 3) )img[::2,:,1:] = 0
```
 $\mathcal{A} \square \rightarrow \mathcal{A} \oplus \mathcal{B} \rightarrow \mathcal{A} \oplus \mathcal{B} \rightarrow \mathcal{B} \rightarrow \mathcal{B} \rightarrow \mathcal{A} \oplus \mathcal{A} \oplus \mathcal{A}$ 

- Basic pattern: *img[rows, columns, channels]* with: *start:stop:step.*
- Assuming the libraries are imported, what do the following code fragments produce:

```
\blacktriangleright img = np.ones( (10, 10, 3) )
  img[0:10, 0:5, 0:2] = 0
```

```
\blacktriangleright num = int(input('Enter size '))
  img = np.ones( (num, num, 3) )img[::2,:,1:] = 0
```

```
\blacktriangleright img = np.zeros( (8,8,3) )
  img[::2,::2,0] = 1
```
CSci 127 (Hunter) [Lecture 4](#page-0-0) Feb 28, 2023 33 / 65

 $\mathcal{A} \square \rightarrow \mathcal{A} \oplus \mathcal{B} \rightarrow \mathcal{A} \oplus \mathcal{B} \rightarrow \mathcal{B} \rightarrow \mathcal{B} \rightarrow \mathcal{A} \oplus \mathcal{A} \oplus \mathcal{A}$ 

- Basic pattern: *img[rows, columns, channels]* with: *start:stop:step.*
- Assuming the libraries are imported, what do the following code fragments produce:
	- $\triangleright$  img = np.ones(  $(10, 10, 3)$  )  $img[0:10,0:5,0:2] = 0$

イロト イ何 トイヨ トイヨ トーヨー つなべ

Challenge (Group Work):

- Basic pattern: img[rows, columns, channels] with: start:stop:step.
- Assuming the libraries are imported, what do the following code fragments produce:

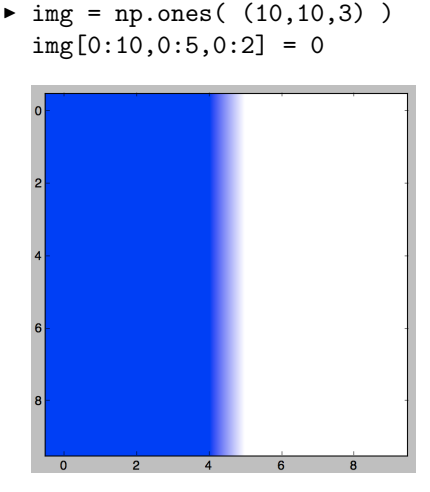

 $OQ$ 

イロト イ母 トイラト イヨト

- Basic pattern: *img[rows, columns, channels]* with: *start:stop:step.*
- Assuming the libraries are imported, what do the following code fragments produce:

```
\blacktriangleright num = int(input('Enter size '))
  img = np.ones( (num, num, 3) )img[::2,:,1:] = 0
```
 $\mathcal{A} \square \rightarrow \mathcal{A} \oplus \mathcal{B} \rightarrow \mathcal{A} \oplus \mathcal{B} \rightarrow \mathcal{B} \rightarrow \mathcal{B} \rightarrow \mathcal{A} \oplus \mathcal{A} \oplus \mathcal{A}$ 

- Basic pattern: *img[rows, columns, channels]* with: *start:stop:step.*
- Assuming the libraries are imported, what do the following code fragments produce:

```
\blacktriangleright num = int(input('Enter size '))
  img = np.ones( (num, num, 3) )img[::2,:,1:] = 0
```
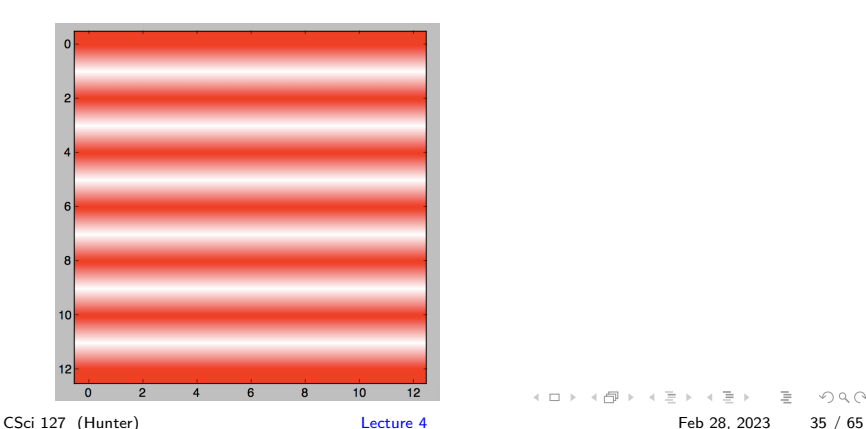

- Basic pattern: *img[rows, columns, channels]* with: *start:stop:step.*
- Assuming the libraries are imported, what do the following code fragments produce:
	- $\blacktriangleright$  img = np.zeros(  $(8,8,3)$  )  $img[::2,1::2,0] = 1$

 $\mathcal{A} \square \rightarrow \mathcal{A} \oplus \mathcal{B} \rightarrow \mathcal{A} \oplus \mathcal{B} \rightarrow \mathcal{B} \rightarrow \mathcal{B} \rightarrow \mathcal{A} \oplus \mathcal{A} \oplus \mathcal{A}$ 

- Basic pattern: img[rows, columns, channels] with: start:stop:step.
- Assuming the libraries are imported, what do the following code fragments produce:

```
\blacktriangleright img = np.zeros( (8,8,3) )
  img[::2,1::2,0] = 1
```
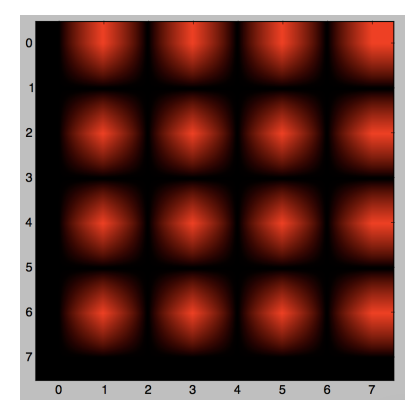
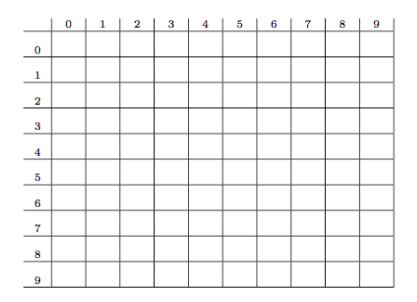

<sup>1</sup> Design a 10 by 10 logo for Hunter College that contains a purple 'H'.

CSci 127 (Hunter) [Lecture 4](#page-0-0) Feb 28, 2023 37 / 65

 $\equiv$ 

 $\Omega$ 

 $\left\{ \begin{array}{ccc} 1 & 0 & 0 \\ 0 & 1 & 0 \end{array} \right\}$  ,  $\left\{ \begin{array}{ccc} 0 & 0 & 0 \\ 0 & 0 & 0 \end{array} \right\}$  ,  $\left\{ \begin{array}{ccc} 0 & 0 & 0 \\ 0 & 0 & 0 \end{array} \right\}$ 

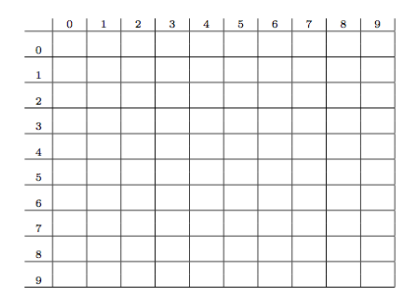

<sup>1</sup> Design a 10 by 10 logo for Hunter College that contains a purple 'H'.

<sup>2</sup> Your logo should only contain the colors purple and white.

CSci 127 (Hunter) [Lecture 4](#page-0-0) Feb 28, 2023 37 / 65

 $\equiv$ 

イロト イ母 トイラト イヨト

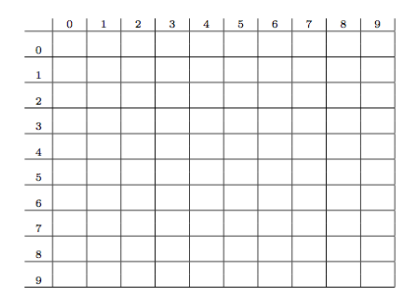

- **1** Design a 10 by 10 logo for Hunter College that contains a purple 'H'.
- <sup>2</sup> Your logo should only contain the colors purple and white.
- <sup>3</sup> How can you make Python draw the logo? Write down a "To Do" list of things you need to do.

CSci 127 (Hunter) [Lecture 4](#page-0-0) Feb 28, 2023 37 / 65

 $OQ$ 

 $\rightarrow$   $\equiv$   $\rightarrow$ 

イロト イ母ト イヨト

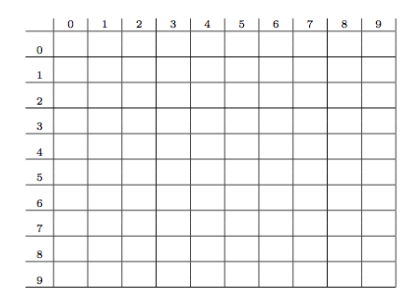

- **1** Design a 10 by 10 logo for Hunter College that contains a purple 'H'.
- <sup>2</sup> Your logo should only contain the colors purple and white.
- <sup>3</sup> How can you make Python draw the logo? Write down a "To Do" list of things you need to do.
- <sup>4</sup> If time, refine your steps above into a Python program.

 $OQ$ 

 $\equiv$   $\rightarrow$ 

- ← ロ ト - ← 伊 ト - ←

One possible solution:

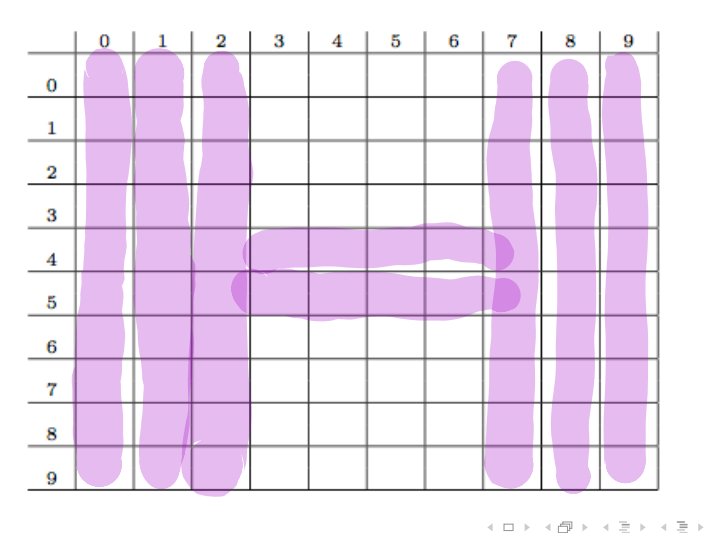

 $\equiv$  $\mathcal{O}$ CSci 127 (Hunter) [Lecture 4](#page-0-0) Feb 28, 2023 38 / 65

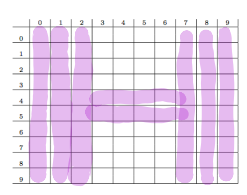

<sup>1</sup> Create a 10 by 10 array, logo, that starts out as all white pixels.

- ← ロ ト - ← 伊 ト - ← ÷ E  $OQ$ CSci 127 (Hunter) [Lecture 4](#page-0-0) Feb 28, 2023 39 / 65

 $\equiv$ 

 $\mathbb{R}^n$  $-4$ 

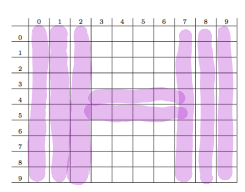

- <sup>1</sup> Create a 10 by 10 array, logo, that starts out as all white pixels.
- <sup>2</sup> Set the 3 left columns to be purple.

**←ロ ▶ → 母 ▶** 

CSci 127 (Hunter) [Lecture 4](#page-0-0) Feb 28, 2023 39 / 65

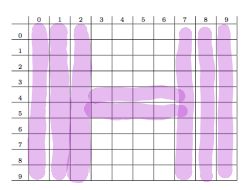

- <sup>1</sup> Create a 10 by 10 array, logo, that starts out as all white pixels.
- <sup>2</sup> Set the 3 left columns to be purple.
- <sup>3</sup> Set the 3 right columns to be purple.

 $\leftarrow$   $\Box$   $\rightarrow$ 

- 4 59 10

CSci 127 (Hunter) [Lecture 4](#page-0-0) Feb 28, 2023 39 / 65

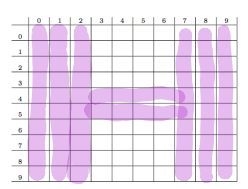

- <sup>1</sup> Create a 10 by 10 array, logo, that starts out as all white pixels.
- <sup>2</sup> Set the 3 left columns to be purple.
- <sup>3</sup> Set the 3 right columns to be purple.

 $\leftarrow$   $\Box$   $\rightarrow$ 

<sup>4</sup> Set the middle 2 rows to be purple.

CSci 127 (Hunter) [Lecture 4](#page-0-0) Feb 28, 2023 39 / 65

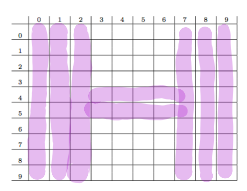

- <sup>1</sup> Create a 10 by 10 array, logo, that starts out as all white pixels.
- <sup>2</sup> Set the 3 left columns to be purple.
- <sup>3</sup> Set the 3 right columns to be purple.

 $\leftarrow$   $\Box$   $\rightarrow$ 

- <sup>4</sup> Set the middle 2 rows to be purple.
- **5** Save logo array to a file.

<sup>1</sup> Create a 10 by 10 array, logo, that starts out as all white pixels.

> $\leftarrow$   $\Box$   $\rightarrow$  $\rightarrow$   $\overline{m}$   $\rightarrow$

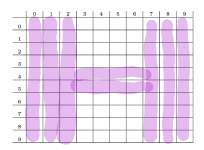

<sup>1</sup> Create a 10 by 10 array, logo, that starts out as all white pixels.

import matplotlib.pyplot as plt #import libraries for plotting<br>import numpy as np #and for arrays (to hold image import numpy as np  $\frac{4 \text{ and for arrays (to hold images)}}{\log \text{OImg}} = \text{np.ones}((10, 10, 3)) + 10 \text{ x10 array with 3 sheets of 1'}$ #10x10 array with 3 sheets of 1's

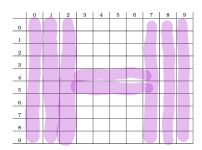

 $OQ$ 

イロト イ母 トイヨ トイヨ

<sup>1</sup> Create a 10 by 10 array, logo, that starts out as all white pixels.

import matplotlib.pyplot as plt #import libraries for plotting<br>import numpy as np #and for arrays (to hold image #and for arrays (to hold images)  $logoImg = np.ones((10,10,3))$  #10x10 array with 3 sheets of 1's

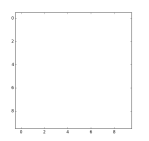

 $OQ$ 

 $\left\{ \begin{array}{ccc} 1 & 0 & 0 \\ 0 & 1 & 0 \end{array} \right\}$  ,  $\left\{ \begin{array}{ccc} 0 & 0 & 0 \\ 0 & 0 & 0 \end{array} \right\}$  ,  $\left\{ \begin{array}{ccc} 0 & 0 & 0 \\ 0 & 0 & 0 \end{array} \right\}$ 

<sup>1</sup> Create a 10 by 10 array, logo, that starts out as all white pixels.

import matplotlib.pyplot as plt #import libraries for plotting #and for arrays (to hold images)  $logoImg = np.ones((10,10,3))$  #10x10 array with 3 sheets of 1's

<sup>2</sup> Set the 3 left columns to be purple.

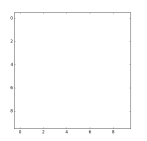

 $OQ$ 

イロト イ母 トイラト イヨト

<sup>1</sup> Create a 10 by 10 array, logo, that starts out as all white pixels.

import matplotlib.pyplot as plt #import libraries for plotting #and for arrays (to hold images) logoImg = np.ones $((10,10,3))$  #10x10 array with 3 sheets of 1's

<sup>2</sup> Set the 3 left columns to be purple.

#To make purple, we'll keep red and blue at 100% and turn green to 0%  $logoImef$ :.:3.1] = 0 #Turn the green to 0 for first 3 columns

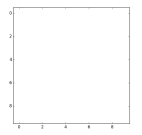

 $OQ$ 

イロト イ母 トイラト イヨト

<sup>1</sup> Create a 10 by 10 array, logo, that starts out as all white pixels.

import matplotlib.pyplot as plt #import libraries for plotting<br>import numpy as np #and for arrays (to hold image #and for arrays (to hold images) logoImg = np.ones $((10,10,3))$  #10x10 array with 3 sheets of 1's

<sup>2</sup> Set the 3 left columns to be purple.

#To make purple, we'll keep red and blue at 100% and turn green to 0%  $logoImg[:,:3,1] = 0$  #Turn the green to 0 for first 3 columns

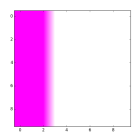

 $PQQQ$ 

イロト イ押ト イミト イヨト

<sup>1</sup> Create a 10 by 10 array, logo, that starts out as all white pixels.

```
import matplotlib.pyplot as plt #import libraries for plotting<br>import numpy as np<br>#and for arrays (to hold image
                                          #and for arrays (to hold images)
logofmg = np.ones((10,10,3)) #10x10 array with 3 sheets of 1's
```
#### <sup>2</sup> Set the 3 left columns to be purple.

#To make purple, we'll keep red and blue at 100% and turn green to 0%  $logoImg[:,:3,1] = 0$  #Turn the green to 0 for first 3 columns

④ 그 나는 아이가 아니다 이 그는 어디에 있다.

 $\Omega$ 

#### <sup>3</sup> Set the 3 right columns to be purple.

 $logoImg[:, -3:, 1] = 0$  #Turn the green to 0 for last 3 columns

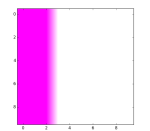

<sup>1</sup> Create a 10 by 10 array, logo, that starts out as all white pixels.

```
import matplotlib.pyplot as plt #import libraries for plotting
import numpy as np #and for arrays (to hold images)
logolmg = np.ones((10,10,3)) #10x10 array with 3 sheets of 1's
```
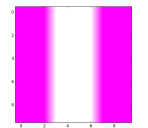

### <sup>2</sup> Set the 3 left columns to be purple.

#To make purple, we'll keep red and blue at 100% and turn green to 0%  $logoImg$ [:,:3,1] = 0 #Turn the green to 0 for first 3 columns

 $\mathcal{A} \otimes \mathcal{B} \rightarrow \mathcal{A} \otimes \mathcal{B} \rightarrow \mathcal{A} \otimes \mathcal{B} \rightarrow \mathcal{B} \otimes \mathcal{B} \otimes \mathcal{B} \rightarrow \mathcal{B} \otimes \mathcal{B} \otimes \mathcal{B} \otimes \mathcal{B} \rightarrow \mathcal{B} \otimes \mathcal{B} \otimes \mathcal{B} \otimes \mathcal{B} \otimes \mathcal{B} \otimes \mathcal{B} \rightarrow \mathcal{B} \otimes \mathcal{B} \otimes \mathcal{B} \otimes \mathcal{B} \otimes \mathcal{B} \otimes \mathcal{B} \otimes \$ 

 $OQ$ 

### <sup>3</sup> Set the 3 right columns to be purple.

 $logoImef:.-3:.1] = 0$  #Turn the green to 0 for last 3 columns

<sup>1</sup> Create a 10 by 10 array, logo, that starts out as all white pixels.

```
import matplotlib.pyplot as plt #import libraries for plotting
                               #and for arrays (to hold images)
logoImg = np.ones((10,10,3)) #10x10 array with 3 sheets of 1's
```
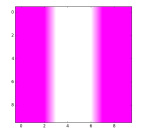

### <sup>2</sup> Set the 3 left columns to be purple.

#To make purple, we'll keep red and blue at 100% and turn green to 0%  $logoImg$ [:,:3,1] = 0 #Turn the green to 0 for first 3 columns

### <sup>3</sup> Set the 3 right columns to be purple.

 $logoImef:.-3:.1] = 0$  #Turn the green to 0 for last 3 columns

<sup>4</sup> Set the middle 2 rows to be purple.

 $\Omega$ 

④ 그 나는 아이가 아니다 이 그는 어디에 있다.

<sup>1</sup> Create a 10 by 10 array, logo, that starts out as all white pixels.

```
import matplotlib.pyplot as plt #import libraries for plotting<br>import numpy as np #and for arrays (to hold image
                                         #and for arrays (to hold images)
logolmg = np.ones((10,10,3)) #10x10 array with 3 sheets of 1's
```
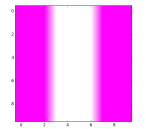

### <sup>2</sup> Set the 3 left columns to be purple.

#To make purple, we'll keep red and blue at 100% and turn green to 0%  $logoImg$ [:,:3,1] = 0 #Turn the green to 0 for first 3 columns

#### <sup>3</sup> Set the 3 right columns to be purple.

 $logoImef:.-3:.1] = 0$  #Turn the green to 0 for last 3 columns

<sup>4</sup> Set the middle 2 rows to be purple.

 $logofmg[4:6,:.1] = 0$  #Turn the green to 0 for middle rows

CSci 127 (Hunter) [Lecture 4](#page-0-0) Feb 28, 2023 43 / 65

 $\eta$ a

 $\mathcal{A} \otimes \mathcal{B} \rightarrow \mathcal{A} \otimes \mathcal{B} \rightarrow \mathcal{A} \otimes \mathcal{B} \rightarrow \mathcal{B} \otimes \mathcal{B} \rightarrow \mathcal{B} \otimes \mathcal{B} \rightarrow \mathcal{B} \otimes \mathcal{B} \otimes \mathcal{B} \rightarrow \mathcal{B} \otimes \mathcal{B} \otimes \mathcal{B} \otimes \mathcal{B} \rightarrow \mathcal{B} \otimes \mathcal{B} \otimes \mathcal{B} \otimes \mathcal{B} \otimes \mathcal{B} \otimes \mathcal{B} \rightarrow \mathcal{B} \otimes \mathcal{B} \otimes \mathcal$ 

<sup>1</sup> Create a 10 by 10 array, logo, that starts out as all white pixels.

```
import matplotlib.pyplot as plt #import libraries for plotting
                             #and for arrays (to hold images)
logoImg = np.ones((10.10.3)) #10x10 array with 3 sheets of 1's
```
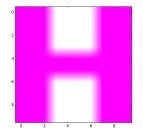

### <sup>2</sup> Set the 3 left columns to be purple.

#To make purple, we'll keep red and blue at 100% and turn green to 0%  $logoImg[:,:3,1] = 0$  #Turn the green to 0 for first 3 columns

#### <sup>3</sup> Set the 3 right columns to be purple.

 $logoImg[:, -3:, 1] = 0$  #Turn the green to 0 for last 3 columns

<sup>4</sup> Set the middle 2 rows to be purple.

logoImg $[4:6:1] = 0$  #Turn the green to 0 for middle rows

CSci 127 (Hunter) [Lecture 4](#page-0-0) Feb 28, 2023 44 / 65

 $OQ$ 

K ロ > K @ > K B > K B > H B

<sup>1</sup> Create a 10 by 10 array, logo, that starts out as all white pixels.

```
import matplotlib.pyplot as plt #import libraries for plotting
                             #and for arrays (to hold images)
logoImg = np.ones((10.10.3)) #10x10 array with 3 sheets of 1's
```
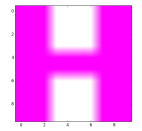

### <sup>2</sup> Set the 3 left columns to be purple.

#To make purple, we'll keep red and blue at 100% and turn green to 0%  $logoImg[:,:3,1] = 0$  #Turn the green to 0 for first 3 columns

#### <sup>3</sup> Set the 3 right columns to be purple.

 $logoImg[:, -3:, 1] = 0$  #Turn the green to 0 for last 3 columns

<sup>4</sup> Set the middle 2 rows to be purple.

logoImg $[4:6:1] = 0$  #Turn the green to 0 for middle rows

**5** Save logo array to file.

CSci 127 (Hunter) [Lecture 4](#page-0-0) Feb 28, 2023 44 / 65

 $OQ$ 

K ロ H K F H K 코 H K 코 H H 코

<sup>1</sup> Create a 10 by 10 array, logo, that starts out as all white pixels.

```
import matplotlib.pyplot as plt #import libraries for plotting
                             #and for arrays (to hold images)
logoImg = np.ones((10.10.3)) #10x10 array with 3 sheets of 1's
```
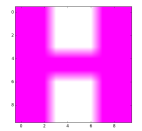

### <sup>2</sup> Set the 3 left columns to be purple.

#To make purple, we'll keep red and blue at 100% and turn green to 0%  $logoImg[:,:3,1] = 0$  #Turn the green to 0 for first 3 columns

#### <sup>3</sup> Set the 3 right columns to be purple.

 $logoImg[:, -3:, 1] = 0$  #Turn the green to 0 for last 3 columns

<sup>4</sup> Set the middle 2 rows to be purple.

 $logofmg[4:6,:.1] = 0$  #Turn the green to 0 for middle rows

**5** Save logo array to file.

plt.imsave("logo.png", logoImg) #Save the image to logo.png

CSci 127 (Hunter) [Lecture 4](#page-0-0) Feb 28, 2023 44 / 65

 $\Omega$ 

④ 그 나는 아이가 아니다 이 그는 어디에 있다.

# Today's Topics

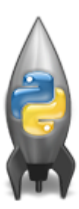

- Recap: Colors
- 2D Arrays & Image Files
- Design Challenge: Airplanes
- **O** Decisions

 $OQ$ 

イロト イ母ト イミト イミト

### What is an Algorithm?

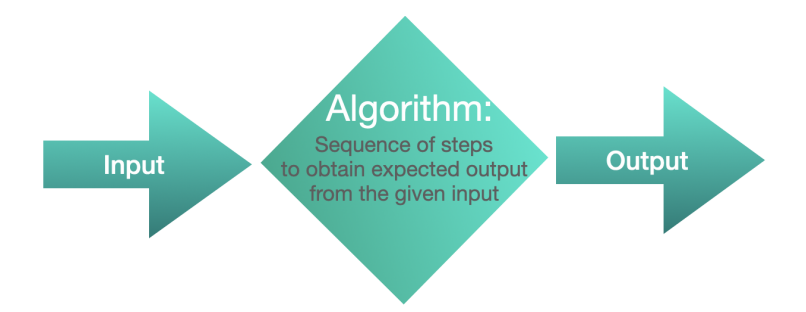

CSci 127 (Hunter) [Lecture 4](#page-0-0) Feb 28, 2023 46 / 65

 $\equiv$ 

 $OQ$ 

イロト イ母ト イミト イミト

# Characteristics of an Algorithm

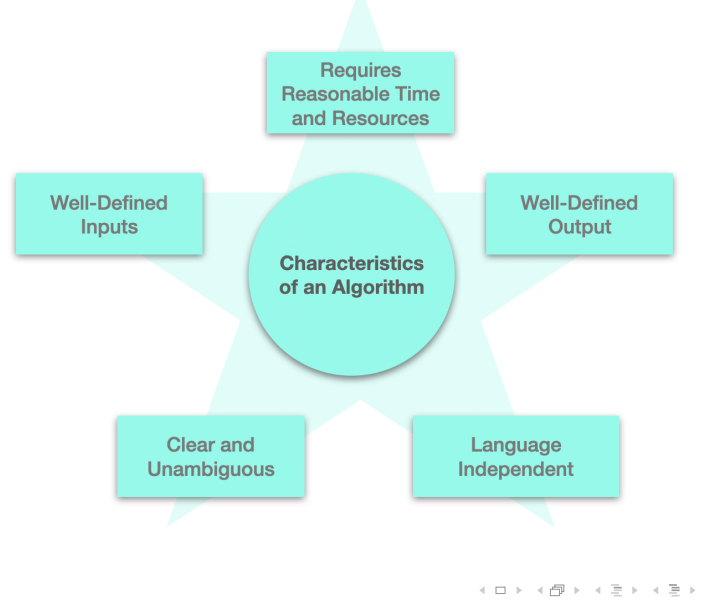

CSci 127 (Hunter) [Lecture 4](#page-0-0) Feb 28, 2023 47 / 65

 $\equiv$ 

Algorithm Design Cycle

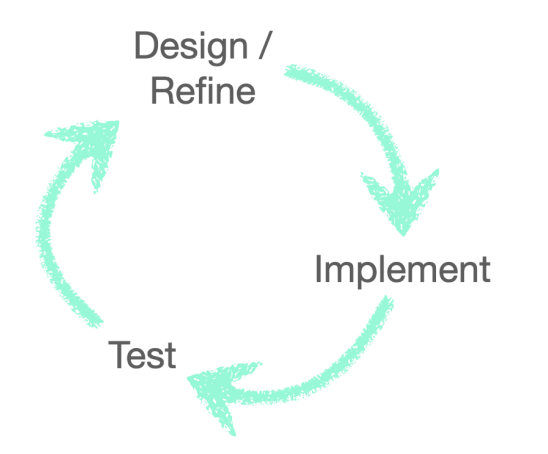

E CSci 127 (Hunter) [Lecture 4](#page-0-0) Feb 28, 2023 48 / 65

 $OQ$ 

4 ロト 4 倒 ト

E  $\mathcal{A}$  $\equiv$ 

 $\rightarrow$  $\mathbb{R}^n$ 

Design Challenge: Planes

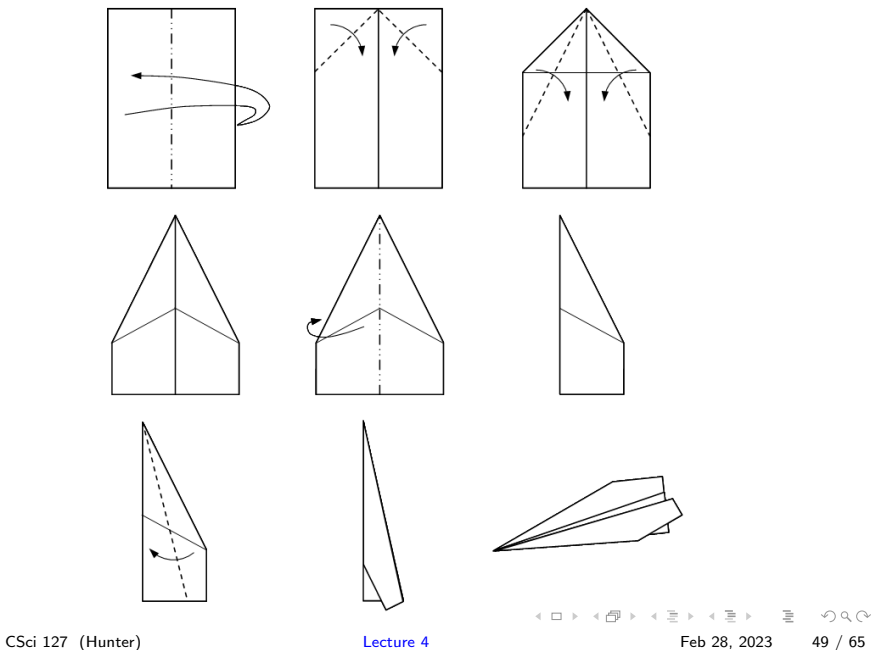

A classic write-an-algorithm challenge for introductory programming.

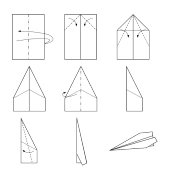

イロト イ母 トイラト イヨト

- A classic write-an-algorithm challenge for introductory programming.
- With a slight twist:

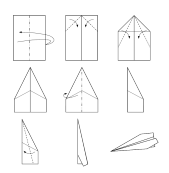

 $\equiv$ 

 $OQ$ 

イロト イ母 トイラト イヨト

- A classic write-an-algorithm challenge for introductory programming.
- With a slight twist: refining designs

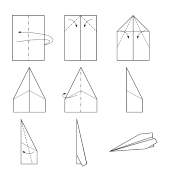

 $\equiv$ 

 $OQ$ 

イロト イ母 トイラト イヨト

- A classic write-an-algorithm challenge for introductory programming.
- With a slight twist: refining designs
	- $\triangleright$  As a team, write down your design.

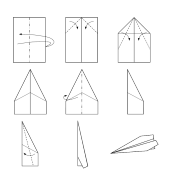

÷.

 $OQ$ 

 $\equiv$   $\rightarrow$ 

 $-4$ 

イロト イ母 ト イヨト

- A classic write-an-algorithm challenge for introductory programming.
- With a slight twist: refining designs
	- $\triangleright$  As a team, write down your design.
	- $\blacktriangleright$  Exchange with another team.

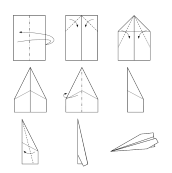

 $OQ$ 

 $\rightarrow$   $\pm$   $\rightarrow$ 

イロト イ母 ト イヨト

- A classic write-an-algorithm challenge for introductory programming.
- With a slight twist: refining designs
	- $\triangleright$  As a team, write down your design.
	- $\blacktriangleright$  Exchange with another team.
	- $\triangleright$  They build an airplane to your design (TEST FLIGHT) without consulting you.

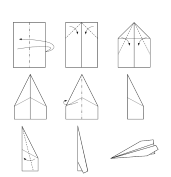

 $OQ$ 

イロト イ母 トイラト イヨト

- A classic write-an-algorithm challenge for introductory programming.
- With a slight twist: refining designs
	- $\triangleright$  As a team, write down your design.
	- $\blacktriangleright$  Exchange with another team.
	- $\triangleright$  They build an airplane to your design (TEST FLIGHT) without consulting you.
	- $\triangleright$  You exchange test planes, and revise your algorithm.

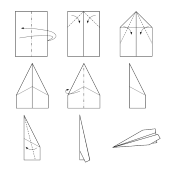

 $OQ$ 

イロト イ母 トイラト イラト

- A classic write-an-algorithm challenge for introductory programming.
- With a slight twist: refining designs
	- $\triangleright$  As a team, write down your design.
	- $\blacktriangleright$  Exchange with another team.
	- $\triangleright$  They build an airplane to your design (TEST FLIGHT) without consulting you.
	- $\triangleright$  You exchange test planes, and revise your algorithm.
	- $\triangleright$  The build team makes a copy of your revised paper airplane (FINAL FLIGHT)

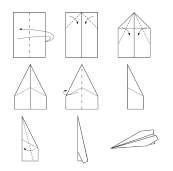

 $\Omega$ 

イロト イ母 トイラト イラト
- A classic write-an-algorithm challenge for introductory programming.
- With a slight twist: refining designs
	- $\triangleright$  As a team, write down your design.
	- $\blacktriangleright$  Exchange with another team.
	- $\triangleright$  They build an airplane to your design (TEST FLIGHT) without consulting you.
	- $\triangleright$  You exchange test planes, and revise your algorithm.
	- $\triangleright$  The build team makes a copy of your revised paper airplane (FINAL FLIGHT) and flies it from the balcony (must be behind first row of seats).

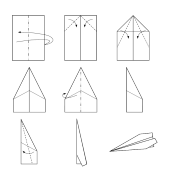

 $\Omega$ 

- A classic write-an-algorithm challenge for introductory programming.
- With a slight twist: refining designs
	- $\triangleright$  As a team, write down your design.
	- $\blacktriangleright$  Exchange with another team.
	- $\triangleright$  They build an airplane to your design (TEST FLIGHT) without consulting you.
	- $\triangleright$  You exchange test planes, and revise your algorithm.
	- $\triangleright$  The build team makes a copy of your revised paper airplane (FINAL FLIGHT) and flies it from the balcony (must be behind first row of seats).
	- $\triangleright$  Will be judged on closeness to the stage.

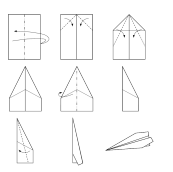

 $\Omega$ 

- A classic write-an-algorithm challenge for introductory programming.
- With a slight twist: refining designs
	- $\triangleright$  As a team, write down your design.
	- $\blacktriangleright$  Exchange with another team.
	- $\triangleright$  They build an airplane to your design (TEST FLIGHT) without consulting you.
	- $\triangleright$  You exchange test planes, and revise your algorithm.
	- $\triangleright$  The build team makes a copy of your revised paper airplane (FINAL FLIGHT) and flies it from the balcony (must be behind first row of seats).
	- $\triangleright$  Will be judged on closeness to the stage.
	- $\triangleright$  Winning design/build team gets chocolate.

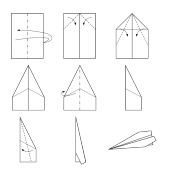

 $\Omega$ 

- A classic write-an-algorithm challenge for introductory programming.
- With a slight twist: refining designs
	- $\triangleright$  As a team, write down your design.
	- $\blacktriangleright$  Exchange with another team.
	- $\triangleright$  They build an airplane to your design (TEST FLIGHT) without consulting you.
	- ▶ You exchange test planes, and revise your algorithm.
	- $\triangleright$  The build team makes a copy of your revised paper airplane (FINAL FLIGHT) and flies it from the balcony (must be behind first row of seats).
	- $\triangleright$  Will be judged on closeness to the stage.
	- $\blacktriangleright$  Winning design/build team gets chocolate.
- Remember to pick up all your airplanes!

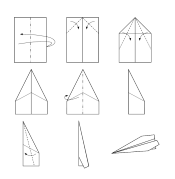

 $OQ$ 

# Design Challenge: Initial Design (2 Minutes)

- A classic write-an-algorithm challenge for introductory programming.
- With a slight twist: refining designs
	- $\triangleright$  As a team, write down your design.
	- $\blacktriangleright$  Exchange with another team.
	- $\triangleright$  They build an airplane to your design (TEST FLIGHT) without consulting you.
	- $\triangleright$  You exchange test planes, and revise your algorithm.
	- $\triangleright$  The build team makes a copy of your revised paper airplane (FINAL FLIGHT) and flies it from the balcony (must be behind first row of seats).
	- $\triangleright$  Will be judged on closeness to the stage.
	- $\blacktriangleright$  Winning design/build team gets chocolate.
- Remember to pick up all your airplanes!

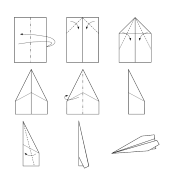

 $OQ$ 

# Design Challenge: Test Build (2 Minutes)

- A classic write-an-algorithm challenge for introductory programming.
- With a slight twist: refining designs
	- $\triangleright$  As a team, write down your design.
	- $\blacktriangleright$  Exchange with another team.
	- $\triangleright$  They build an airplane to your design (TEST FLIGHT) without consulting you.
	- $\triangleright$  You exchange test planes, and revise your algorithm.
	- $\triangleright$  The build team makes a copy of your revised paper airplane (FINAL FLIGHT) and flies it from the balcony (must be behind first row of seats).
	- $\triangleright$  Will be judged on closeness to the stage.
	- $\blacktriangleright$  Winning design/build team gets chocolate.
- Remember to pick up all your airplanes!

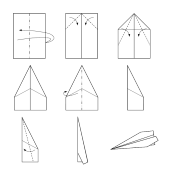

 $OQ$ 

# Design Challenge: Revise Design (3 Minutes)

- A classic write-an-algorithm challenge for introductory programming.
- With a slight twist: refining designs
	- $\triangleright$  As a team, write down your design.
	- $\blacktriangleright$  Exchange with another team.
	- $\triangleright$  They build an airplane to your design (TEST FLIGHT) without consulting you.
	- $\triangleright$  You exchange test planes, and revise your algorithm.
	- $\triangleright$  The build team makes a copy of your revised paper airplane (FINAL FLIGHT) and flies it from the balcony (must be behind first row of seats).
	- $\triangleright$  Will be judged on closeness to the stage.
	- $\blacktriangleright$  Winning design/build team gets chocolate.
- Remember to pick up all your airplanes!

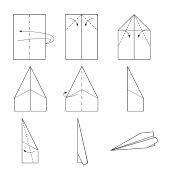

 $OQ$ 

# Design Challenge: Build Final Planes (2 Minutes)

- A classic write-an-algorithm challenge for introductory programming.
- With a slight twist: refining designs
	- $\triangleright$  As a team, write down your design.
	- $\blacktriangleright$  Exchange with another team.
	- $\triangleright$  They build an airplane to your design ((TEST FLIGHT) without consulting you.
	- $\triangleright$  You exchange test planes, and revise your algorithm.
	- $\triangleright$  The build team makes a copy of your revised paper airplane (FINAL FLIGHT) and flies it from the balcony (must be behind first row of seats).
	- $\triangleright$  Will be judged on closeness to the stage.
	- $\blacktriangleright$  Winning design/build team gets chocolate.
- Remember to pick up all your airplanes!

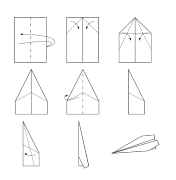

 $OQ$ 

# Design Challenge: Test Planes (3 Minutes)

- A classic write-an-algorithm challenge for introductory programming.
- With a slight twist: refining designs
	- $\triangleright$  As a team, write down your design.
	- $\blacktriangleright$  Exchange with another team.
	- $\triangleright$  They build an airplane to your design (TEST FLIGHT) without consulting you.
	- $\triangleright$  You exchange test planes, and revise your algorithm.
	- $\triangleright$  The build team makes a copy of your revised paper airplane (FINAL FLIGHT) and flies it from the balcony (must be behind first row of seats).
	- $\triangleright$  Will be judged on closeness to the stage.
	- $\blacktriangleright$  Winning design/build team gets chocolate.
- Remember to pick up all your airplanes!

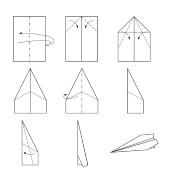

 $OQ$ 

# Design Challenge: Retrieve Planes (2 Minutes)

- A classic write-an-algorithm challenge for introductory programming.
- With a slight twist: refining designs
	- $\triangleright$  As a team, write down your design.
	- $\blacktriangleright$  Exchange with another team.
	- $\triangleright$  They build an airplane to your design (TEST FLIGHT) without consulting you.
	- $\triangleright$  You exchange test planes, and revise your algorithm.
	- $\triangleright$  The build team makes a copy of your revised paper airplane (FINAL FLIGHT) and flies it from the balcony (must be behind first row of seats).
	- $\triangleright$  Will be judged on closeness to the stage.
	- $\blacktriangleright$  Winning design/build team gets chocolate.
- Remember to pick up all your airplanes!

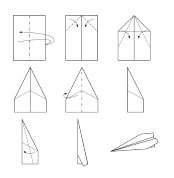

 $OQ$ 

### Today's Topics

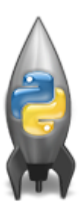

- Recap: Colors
- 2D Arrays & Image Files
- Design Challenge: Airplanes
- Decisions

 $OQ$ 

イロト イ母ト イミト イミト

# Challenge (Group Work)

Predict what these will do (novel concepts):

```
yearBorn = int(input('Enter year born: '))if vearBorn < 1946:
    print("Greatest Generation")
elif yearBorn \leq 1964:
    print("Baby Boomer")
elif yearBorn \leq 1984:
    print("Generation X")
elif yearBorn \leq 2004:
    print("Millennial")
else:
    print("TBD")
x = int(input('Enter number:')))if x % 2 == 0:
    print('Even number')
else:
    print('Odd number')
```
import turtle

```
tess = \text{turble}.\text{Turble}()mvWin = turtle.Screen()#The araphics window
commands = input("Please enter a command string: ")
```
for ch in commands:

```
#perform action indicated by the character
if ch = 'F':
                         #move forward
    tess forward(50)
elif ch = 111#turn left
    tess.left(90)
elif ch = 'R'#turn right
    tess.right(90)
elif ch = 'A':#lift pen
    tess.penup()
elif ch = 'v':#lower pen
    tess.pendown()
elif ch = 'B':
                         #go backwards
    tess.backward(50)
elif ch = 'r':
                         #turn red
    tess.color("red")
elif ch = 'q':
                         #turn green
    tess.color("green")
elif ch = 'b':
                         #turn blue
    tess.color("blue")
else:
                        #for any other character
    print("Error: do not know the command:", c)
```
イロト イ母 トイラト イヨト

### Python Tutor

```
yearBorn = int(input('Enter year born: '))
if yearBorn < 1946:
   print("Greatest Generation")
elif vearBorn \leq 1964:
    print("Baby Boomer")
elif yearBorn \leq 1984:
   print("Generation X")
elif yearBorn \leq 2004:
    print("Millennial")
else:
   print("TBD")
x = int(input('Enter number: '))if x % 2 = 0:
   print('Even number')
else:
   print('Odd number')
```
#### (Demo with pythonTutor)

 $\Omega$ 

 $\mathcal{A} \otimes \mathcal{B} \rightarrow \mathcal{A} \otimes \mathcal{B} \rightarrow \mathcal{A} \otimes \mathcal{B} \rightarrow \mathcal{B} \otimes \mathcal{B} \otimes \mathcal{B} \rightarrow \mathcal{B} \otimes \mathcal{B} \otimes \mathcal{B} \otimes \mathcal{B} \rightarrow \mathcal{B} \otimes \mathcal{B} \otimes \mathcal{B} \otimes \mathcal{B} \otimes \mathcal{B} \otimes \mathcal{B} \rightarrow \mathcal{B} \otimes \mathcal{B} \otimes \mathcal{B} \otimes \mathcal{B} \otimes \mathcal{B} \otimes \mathcal{B} \otimes \$ 

```
import turtle
tess = \text{turb.}Turtle()myWin = turtle.Screen()
                            #The araphics window
commands = input("Please enter a command string: ")
for ch in commands:
    #perform action indicated by the character
    if ch == 'F':
                             #move forward
        tess.forward(50)
    elif ch = 'L':
                             #turn left
        tess.left(90)
    elif ch = 'R':#turn right
        tess.right(90)
    elif ch = 'A':#lift pen
        tess.penup()
    elif ch = 'v':
                             #lower pen
        tess.pendown()
    elif ch = 'B':#go backwards
        tess.backward(50)
    elif ch = 'r':
                             #turn_red
        tess.color("red")
    elif ch = 'a':#turn areen
        tess.color("green")
    elif ch == 'b':#turn blue
        tess.color("blue")
    else:
                            #for any other character
        print("Error: do not know the command:", c)
```
#### (Demo with IDLE)

 $\equiv$ 

 $OQ$ 

イロト イ部 トイヨト イヨト

### **Decisions**

```
if x < y:
    print("x is less than y")
elif x > y:
    print("x is greater than y")
else:
    print("x and y must be equal")
```
 $E \nabla Q \propto$ 

イロト イ部 トイヨト イヨト

### Decisions

```
if x < y:
   print("x is less than y")
elif x > y:
   print("x is greater than y")
else:
   print("x and y must be equal")
```
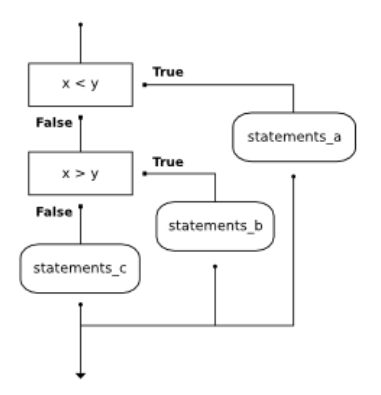

CSci 127 (Hunter) [Lecture 4](#page-0-0) Feb 28, 2023 61 / 65

イロト イ母 トイミト イミト ニヨー りんぐ

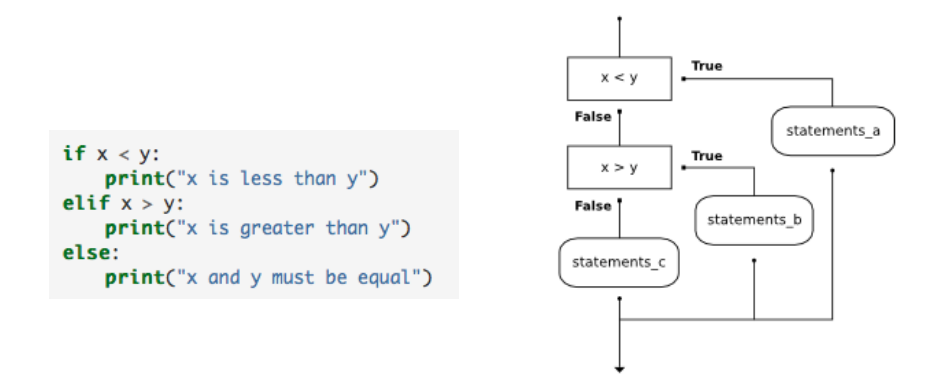

(This was just a first glance, will do much more on decisions over the next several weeks.)

CSci 127 (Hunter) [Lecture 4](#page-0-0) Feb 28, 2023 61 / 65

 $\equiv$  $OQ$ 

 $\left\{ \begin{array}{ccc} 1 & 0 & 0 \\ 0 & 1 & 0 \end{array} \right\}$  ,  $\left\{ \begin{array}{ccc} 0 & 0 & 0 \\ 0 & 0 & 0 \end{array} \right\}$  ,  $\left\{ \begin{array}{ccc} 0 & 0 & 0 \\ 0 & 0 & 0 \end{array} \right\}$ 

Recap

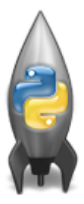

o In Python, we introduced:

イロト イ部 トイモト イモト  $\equiv$  $OQ$ CSci 127 (Hunter) [Lecture 4](#page-0-0) Feb 28, 2023 62 / 65

### Recap

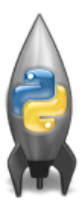

o In Python, we introduced:

- ▶ Recap: Colors
- ▶ 2D Array & Image Files
- $\triangleright$  Decisions

 $\left\{ \begin{array}{ccc} 1 & 0 & 0 \\ 0 & 1 & 0 \end{array} \right\}$  ,  $\left\{ \begin{array}{ccc} 0 & 0 & 0 \\ 0 & 0 & 0 \end{array} \right\}$  ,  $\left\{ \begin{array}{ccc} 0 & 0 & 0 \\ 0 & 0 & 0 \end{array} \right\}$ 

 $\equiv$ 

### Practice Quiz & Final Questions

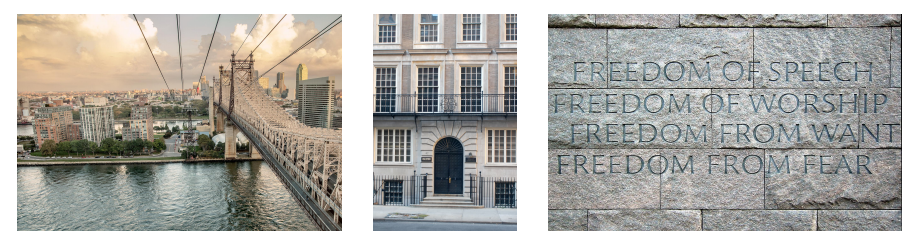

(NYTimes) (Hunter College) (FDR 4 FP)

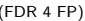

- Since you must pass the final exam to pass the course, we end every lecture with final exam review.
- Pull out something to write on (not to be turned in).

 $\leftarrow$   $\Box$   $\rightarrow$ 

## Practice Quiz & Final Questions

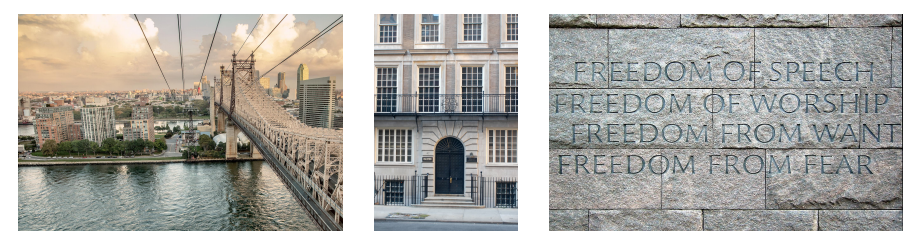

(NYTimes) (Hunter College) (FDR 4 FP)

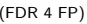

モロト ド点

- Since you must pass the final exam to pass the course, we end every lecture with final exam review.
- Pull out something to write on (not to be turned in).
- Lightning rounds:
	- $\triangleright$  write as much you can for 60 seconds;
	- $\blacktriangleright$  followed by answer; and
	- $\rightharpoonup$  repeat.
- Past exams are on the webpage (under Final Exam Information).
- We are starting with Fall 2019, Version 1.

CSci 127 (Hunter) [Lecture 4](#page-0-0) Feb 28, 2023 63 / 65

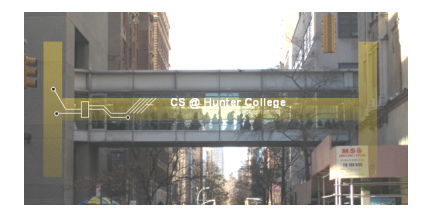

Before next lecture, don't forget to:

Work on this week's Online Lab

 $\equiv$ CSci 127 (Hunter) [Lecture 4](#page-0-0) Feb 28, 2023 64 / 65

 $OQ$ 

 $\equiv$ 

 $4$  ロ  $\rightarrow$   $4$   $\overline{m}$   $\rightarrow$   $\rightarrow$ 

 $\equiv$ 

 $\mathbb{R}$  $\mathcal{A}$ 

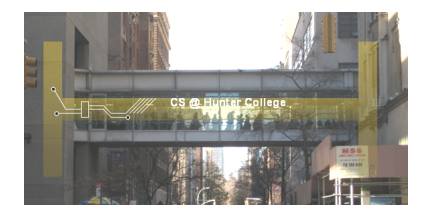

Before next lecture, don't forget to:

- Work on this week's Online Lab
- Schedule an appointment to take the Quiz in lab 1001G Hunter North

 $OQ$ 

**∢ ロ ▶ - ィ** *同* **▶** 

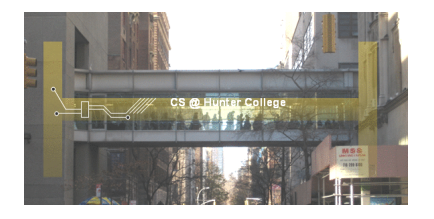

Before next lecture, don't forget to:

- Work on this week's Online Lab
- Schedule an appointment to take the Quiz in lab 1001G Hunter North
- If you haven't already, schedule an appointment to take the Code Review (one every week) in lab 1001G Hunter North

 $\leftarrow$   $\Box$   $\rightarrow$   $\leftarrow$   $\Box$   $\rightarrow$ 

つくい

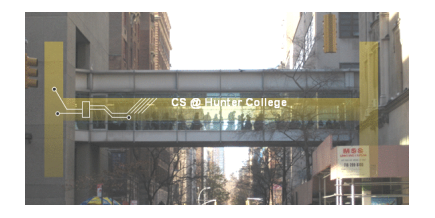

Before next lecture, don't forget to:

- Work on this week's Online Lab
- Schedule an appointment to take the Quiz in lab 1001G Hunter North
- If you haven't already, schedule an appointment to take the Code Review (one every week) in lab 1001G Hunter North
- Submit this week's 5 programming assignments (programs 16-20)

 $OQ$ 

( □ ) ( / □ )

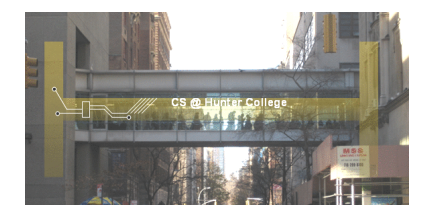

Before next lecture, don't forget to:

- Work on this week's Online Lab
- Schedule an appointment to take the Quiz in lab 1001G Hunter North
- If you haven't already, schedule an appointment to take the Code Review (one every week) in lab 1001G Hunter North
- $\circ$  Submit this week's 5 programming assignments (programs 16-20)
- If you need help, schedule an appointment for Tutoring in lab 1001G 11:30am-5:15pm

つくい

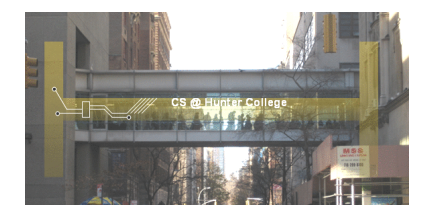

Before next lecture, don't forget to:

- Work on this week's Online Lab
- Schedule an appointment to take the Quiz in lab 1001G Hunter North
- If you haven't already, schedule an appointment to take the Code Review (one every week) in lab 1001G Hunter North
- $\circ$  Submit this week's 5 programming assignments (programs 16-20)
- If you need help, schedule an appointment for Tutoring in lab 1001G 11:30am-5:15pm
- Take the Lecture Preview on Blackboard on Monday (or no later than 10:15am on Tuesday) イロト イ母ト イヨト  $OQ$

CSci 127 (Hunter) [Lecture 4](#page-0-0) Feb 28, 2023 64 / 65

## Lecture Slips & Writing Boards

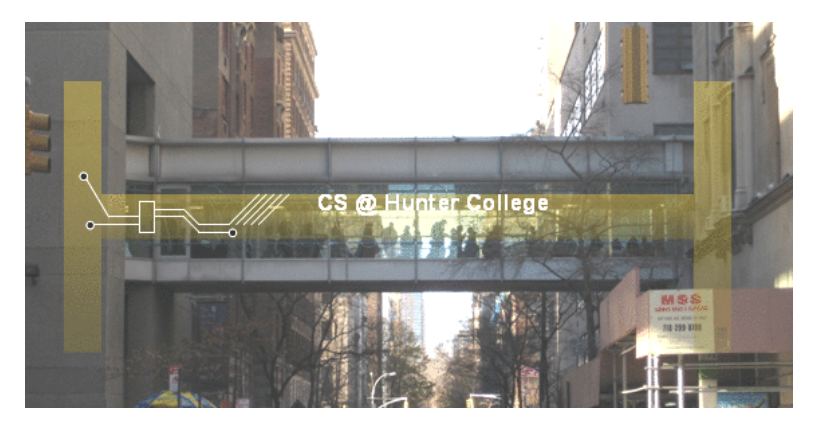

- Hand your lecture slip to a UTA.
- Return writing boards as you leave.

 $\leftarrow$   $\Box$   $\rightarrow$ 

 $\mathcal{A} \times \mathbb{R}^n \rightarrow \mathcal{A}$ ÷

CSci 127 (Hunter) [Lecture 4](#page-0-0) Feb 28, 2023 65 / 65